## **DATA DICTIONARY**

#### **TOPSPRO ENTERPRISE RECORD INSTRUCTIONS**

## **Entry Record—Form EUUS-019**

The following table indicates the specific data elements required. A check mark  $(\sqrt)$ indicates the data element must be entered. The letters IR (if required) indicate that a local agency chooses to collect information on a particular data element.

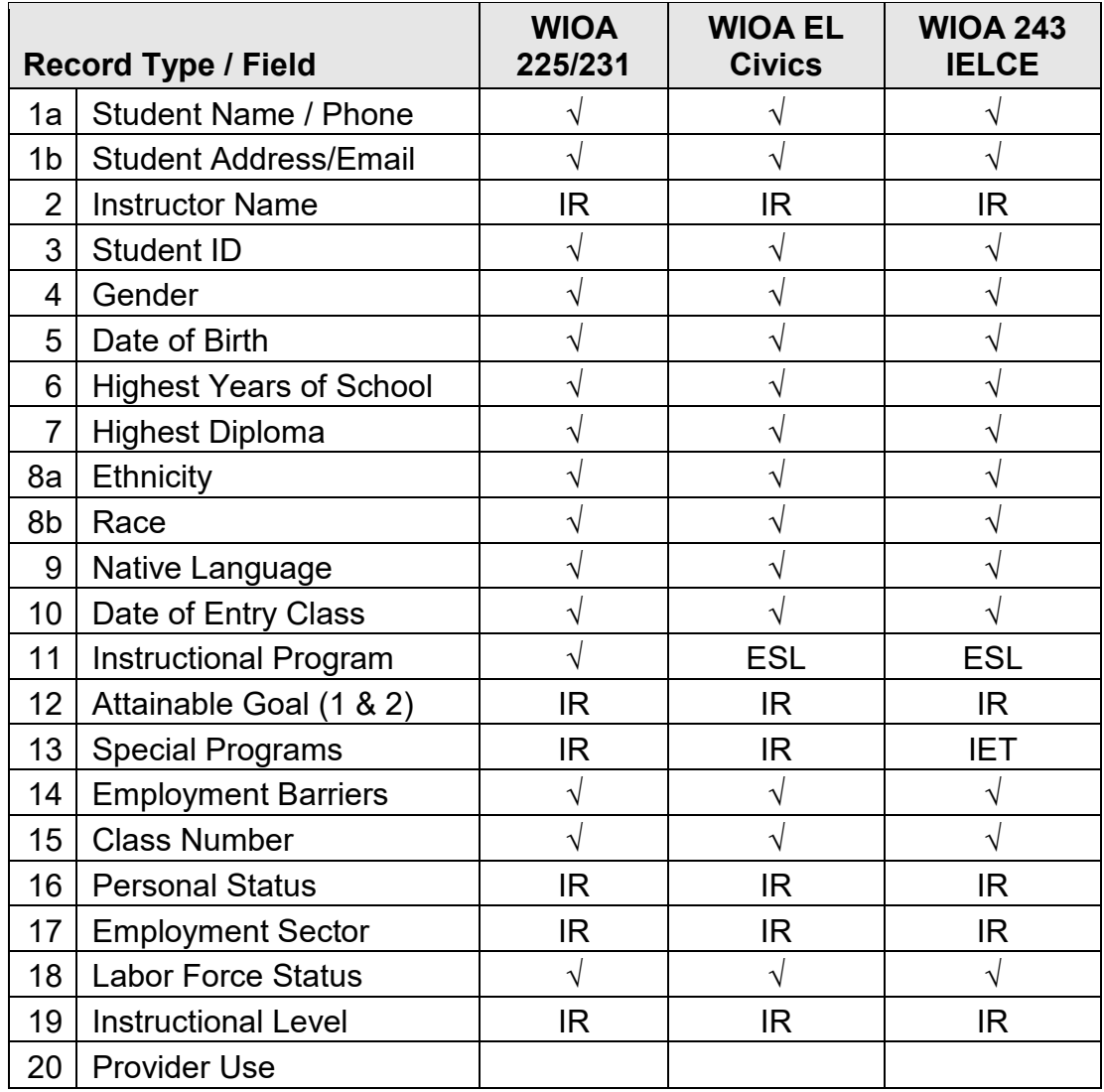

 $\sqrt{}$  = Must be filled in.

IR = If required (by instructional program, agency or funding source)

The following table identifies the requirements and data elements of the new Entry Record Form (EUUS-016).

**Local Agency Number:** Print your CASAS local agency ID Number (provided by CASAS).

**Site Number:** Leave blank unless instructed otherwise by your local agency.

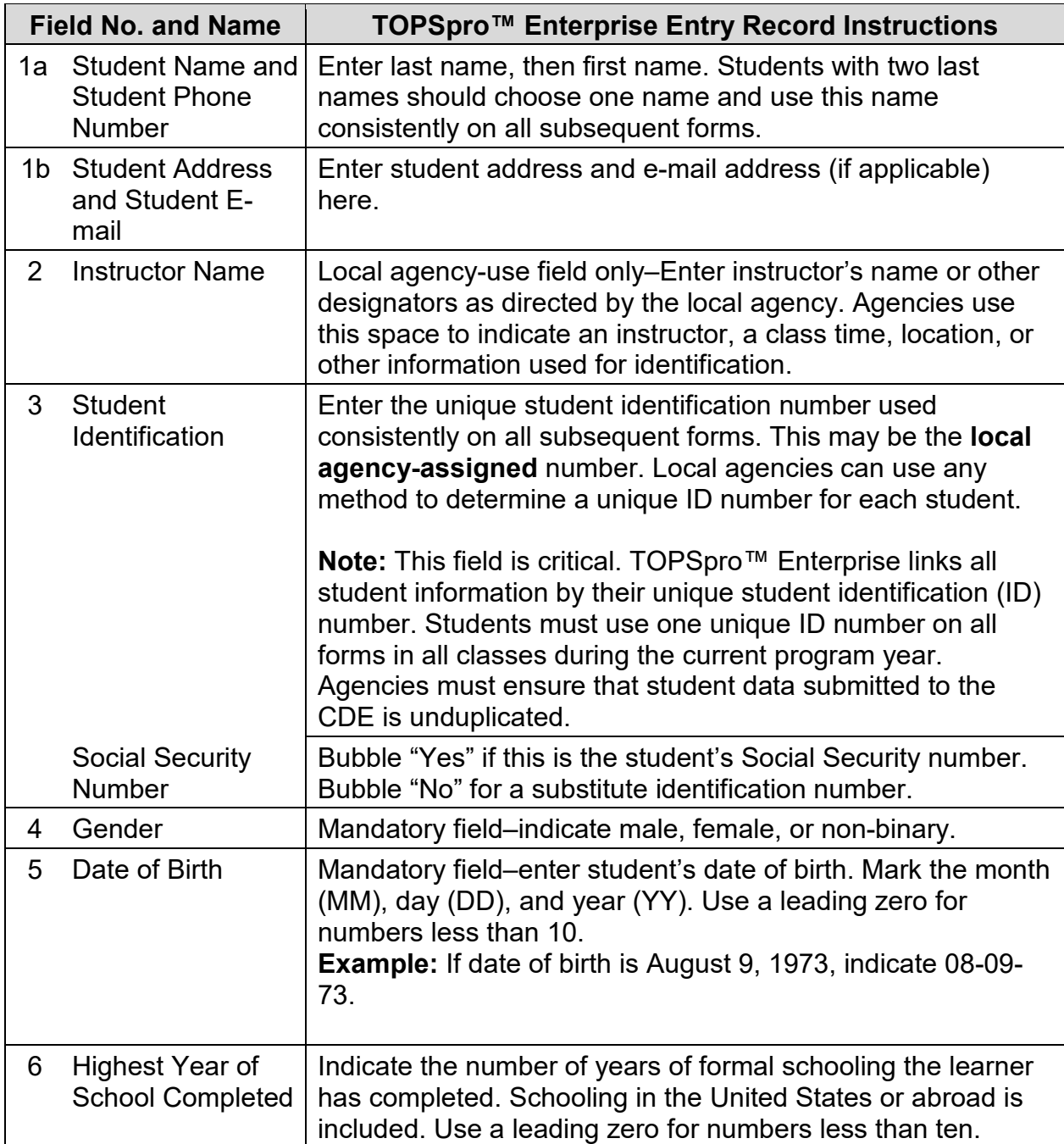

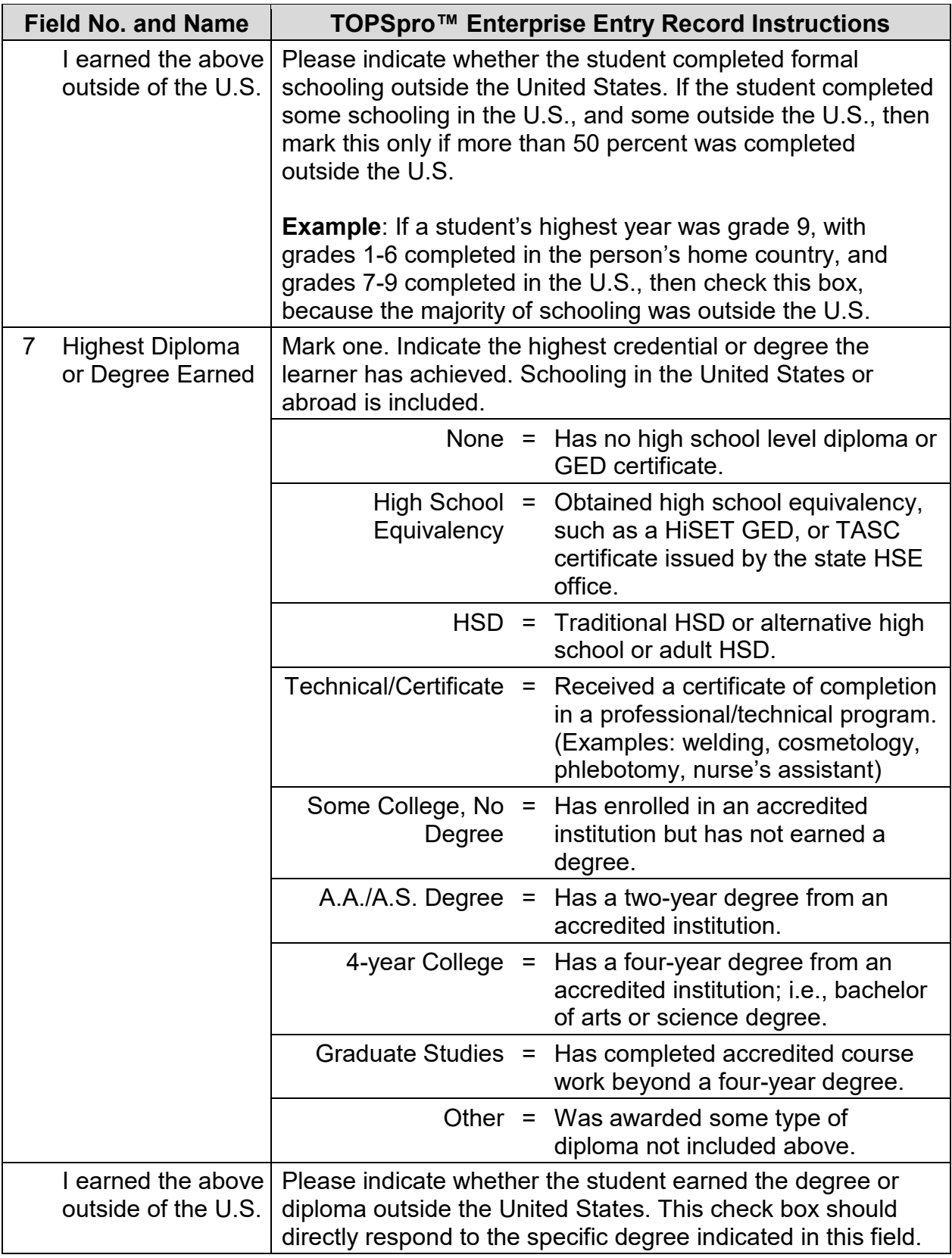

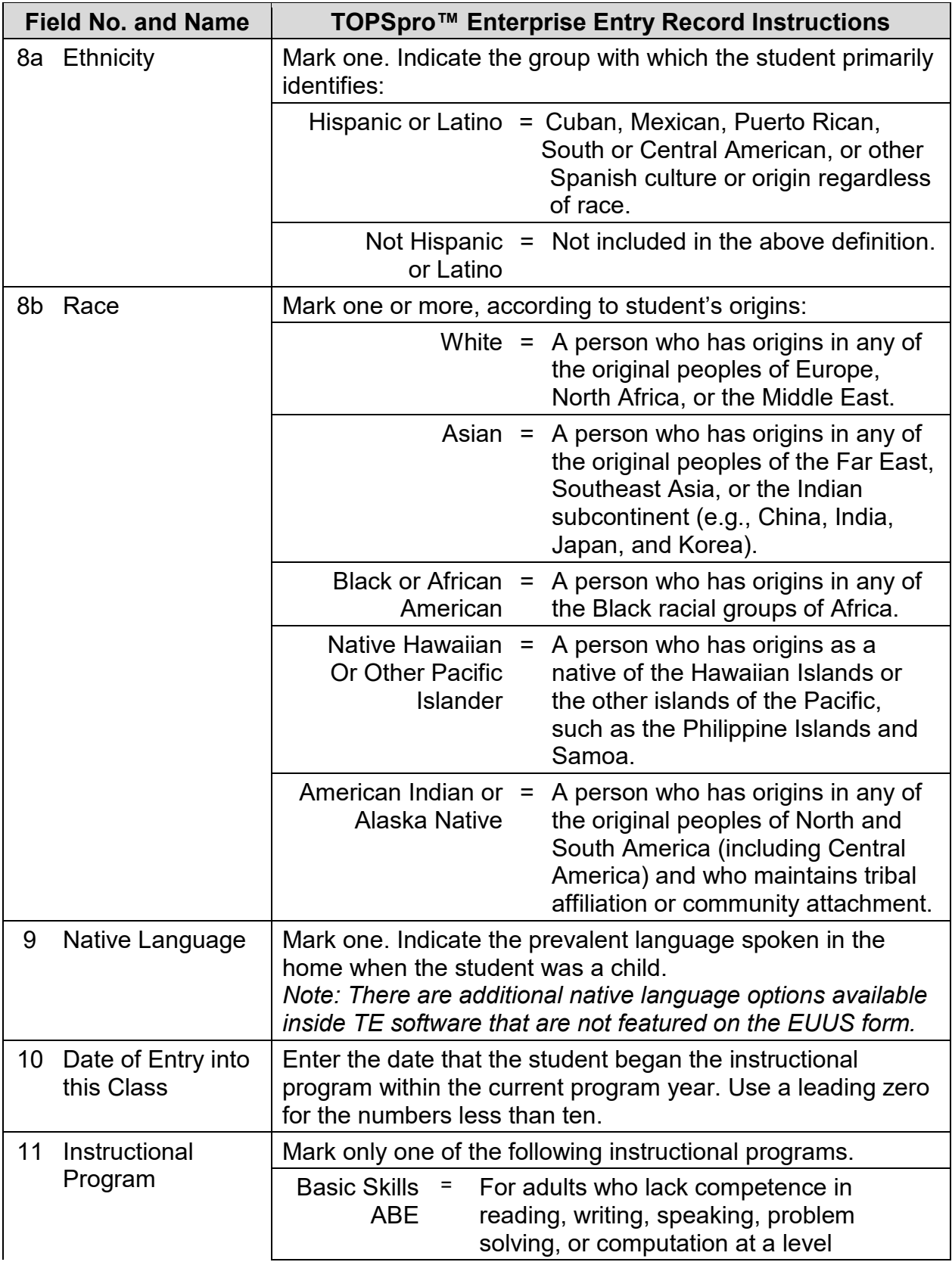

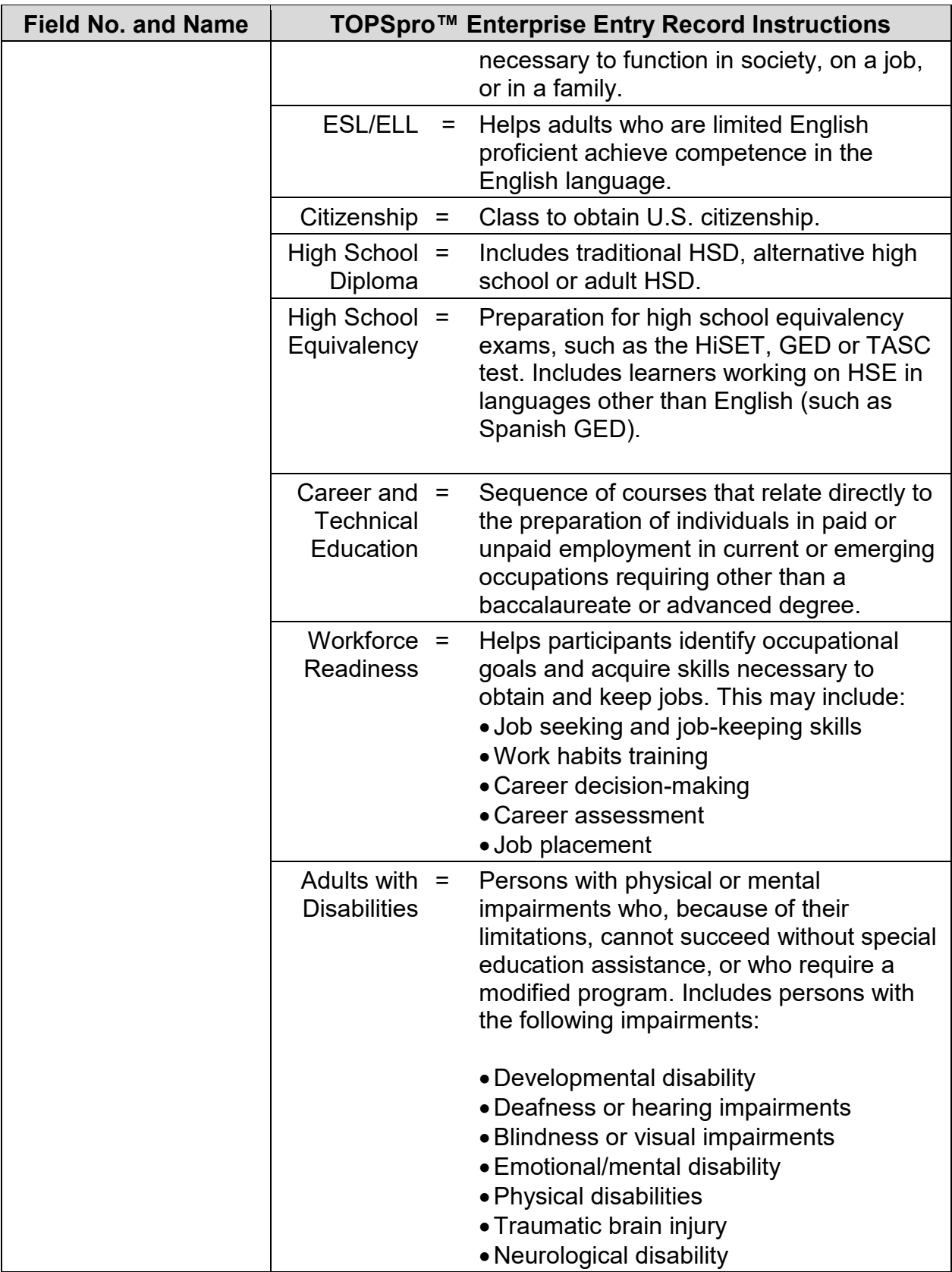

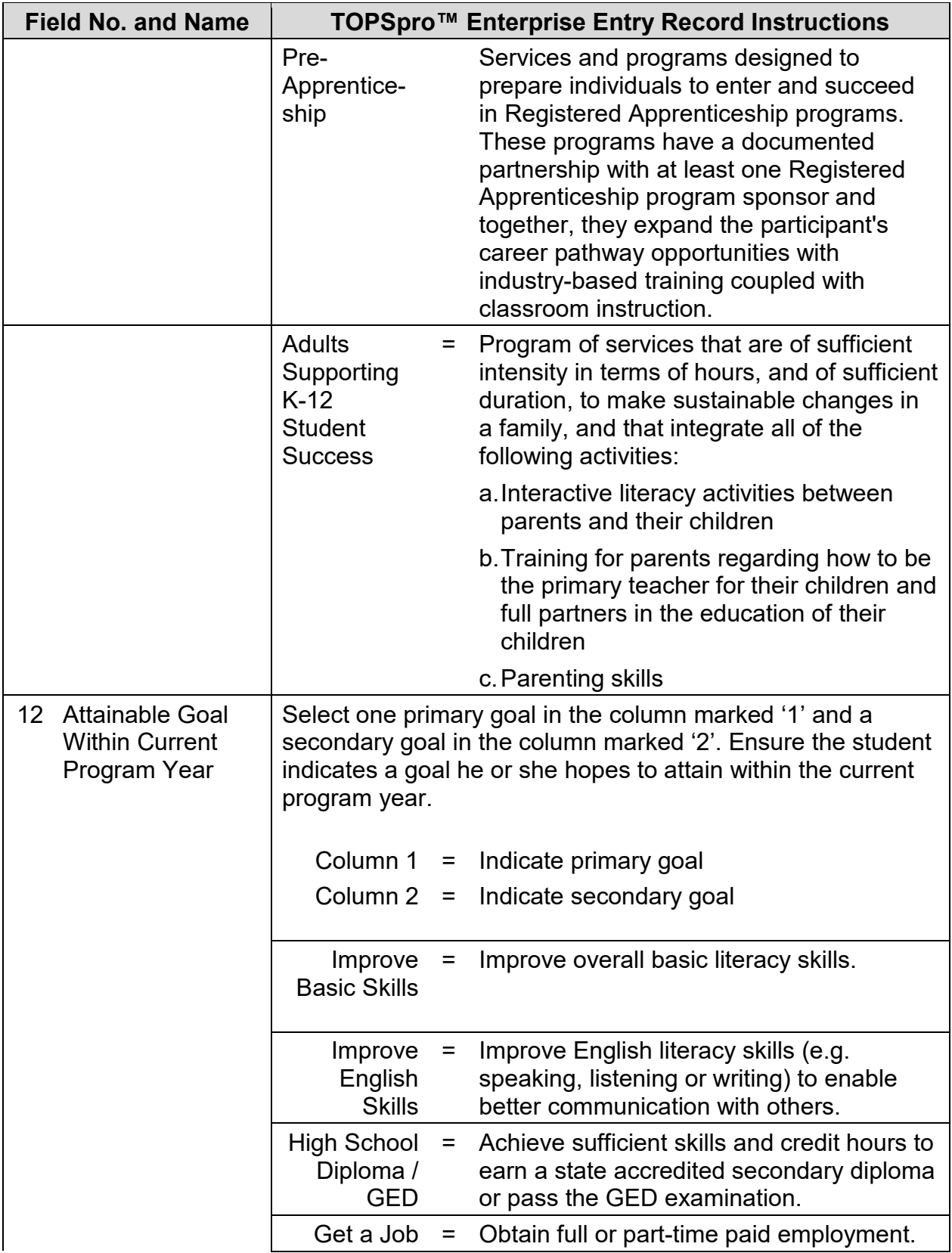

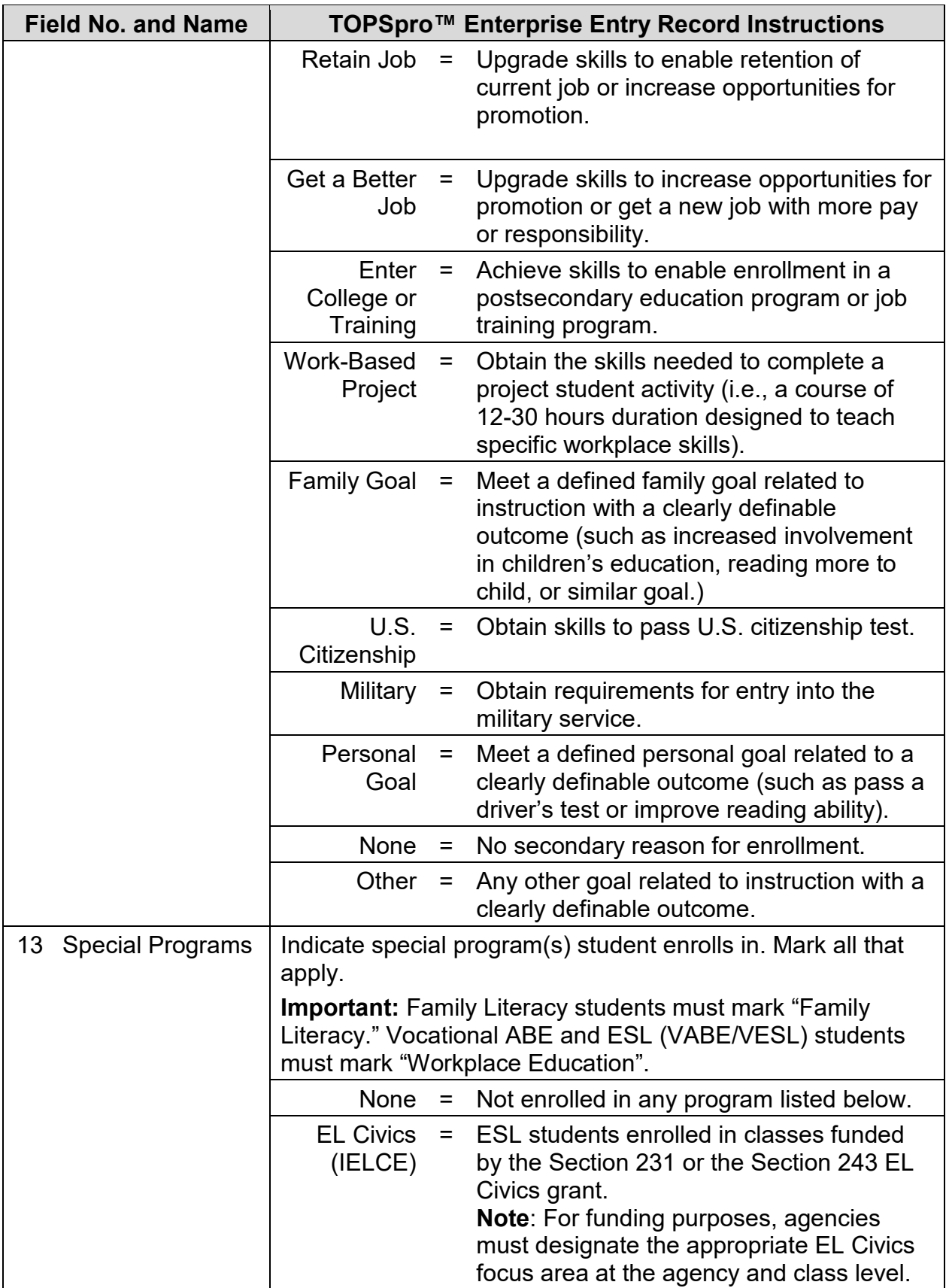

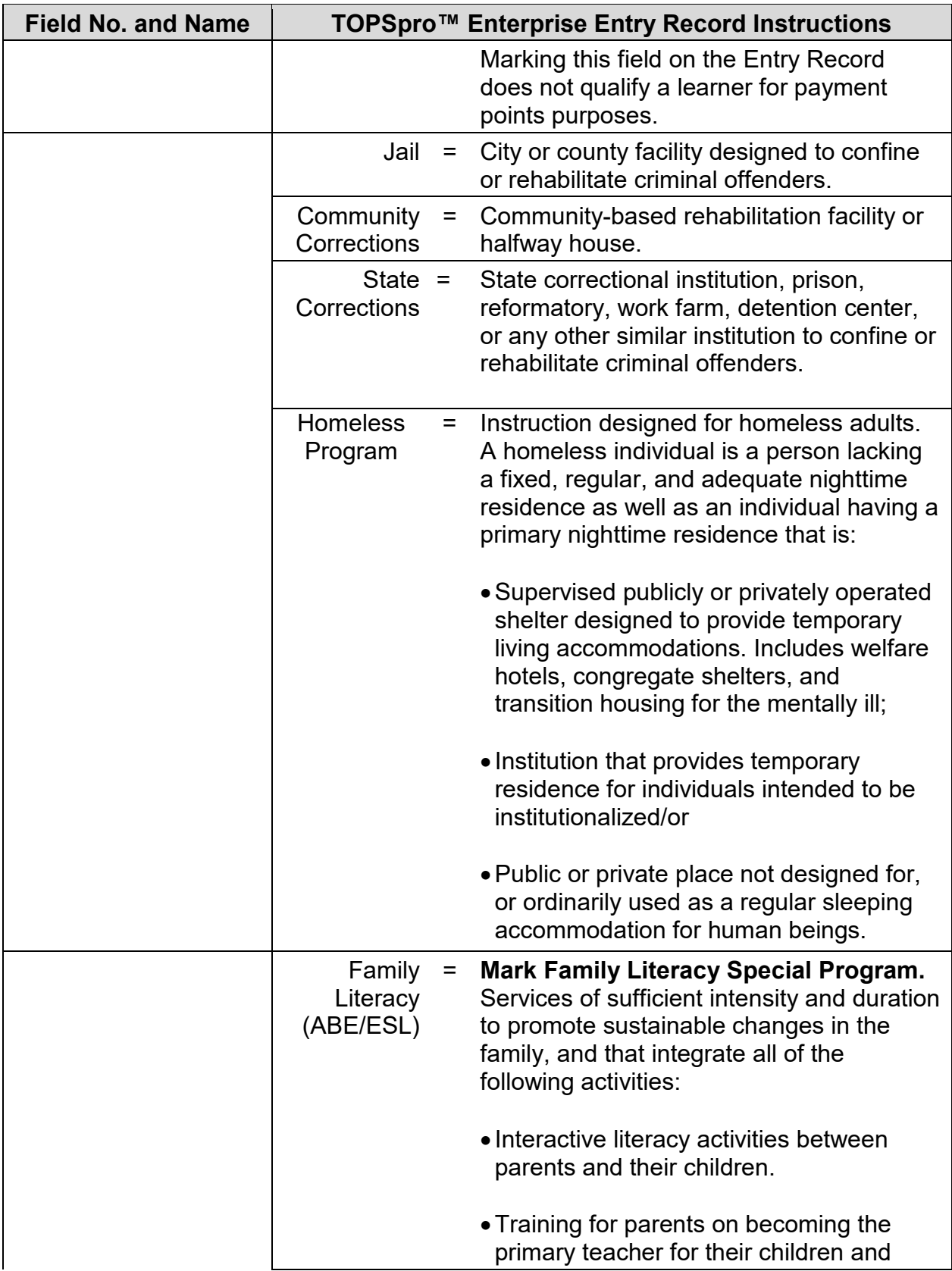

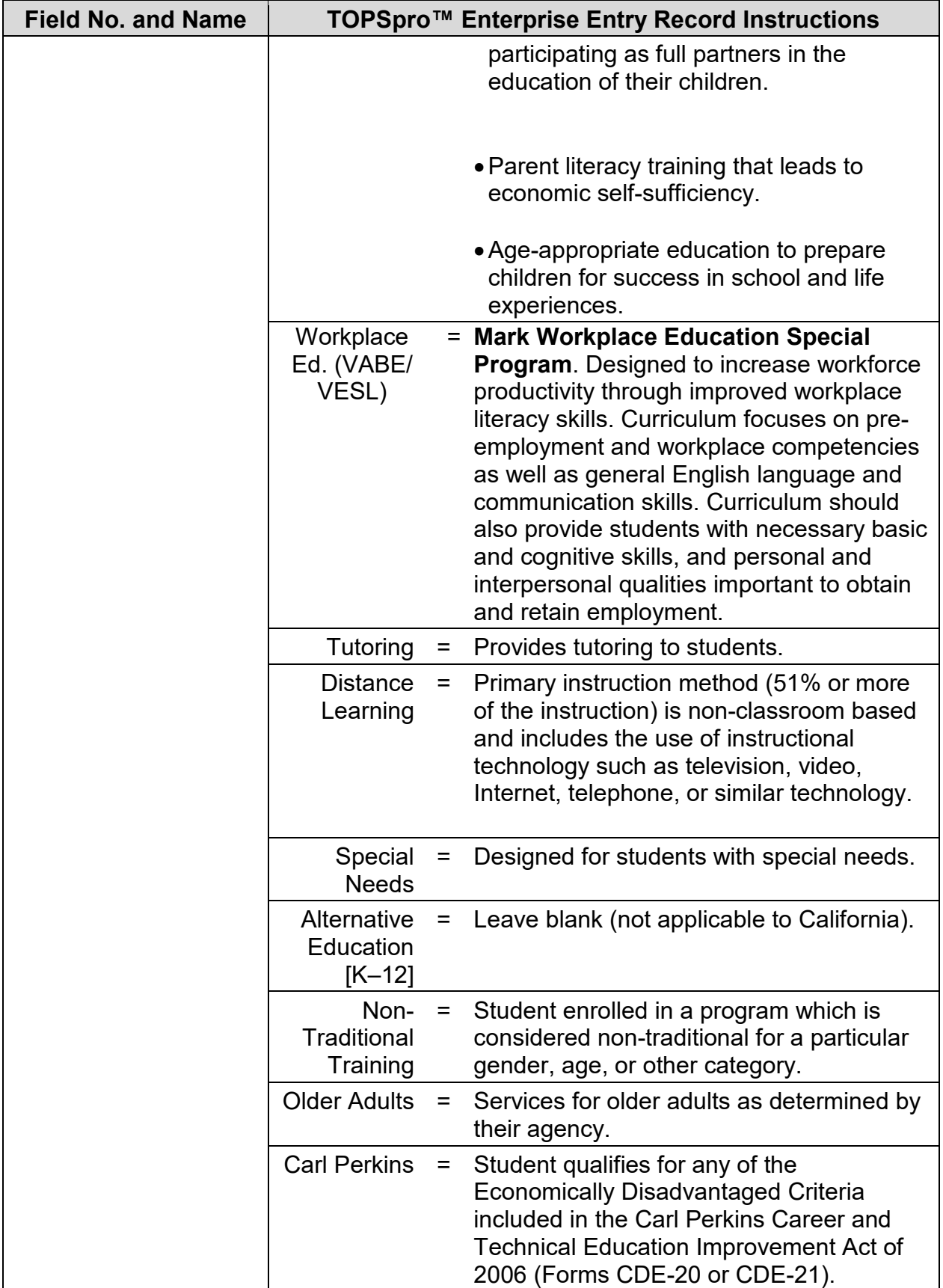

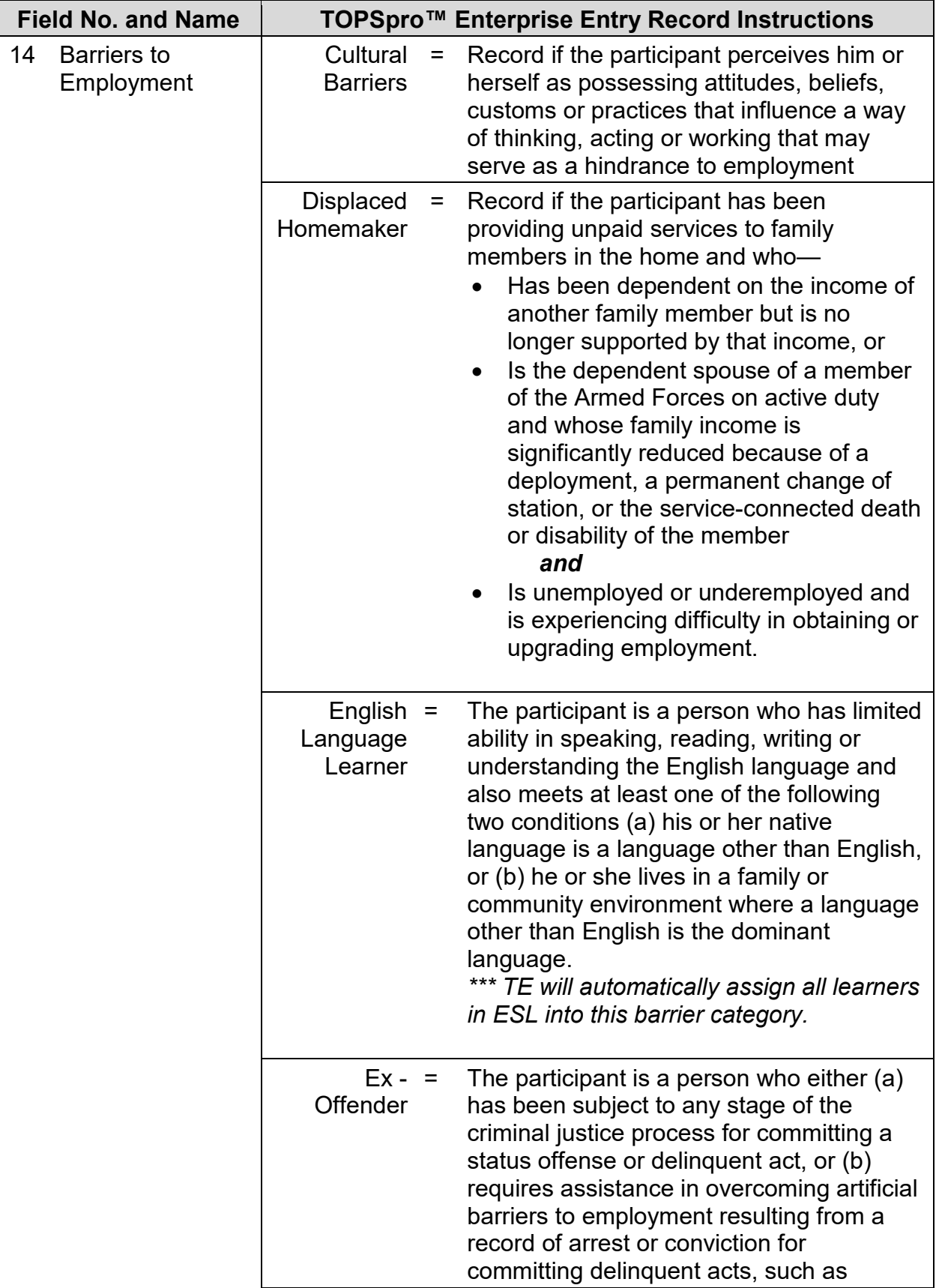

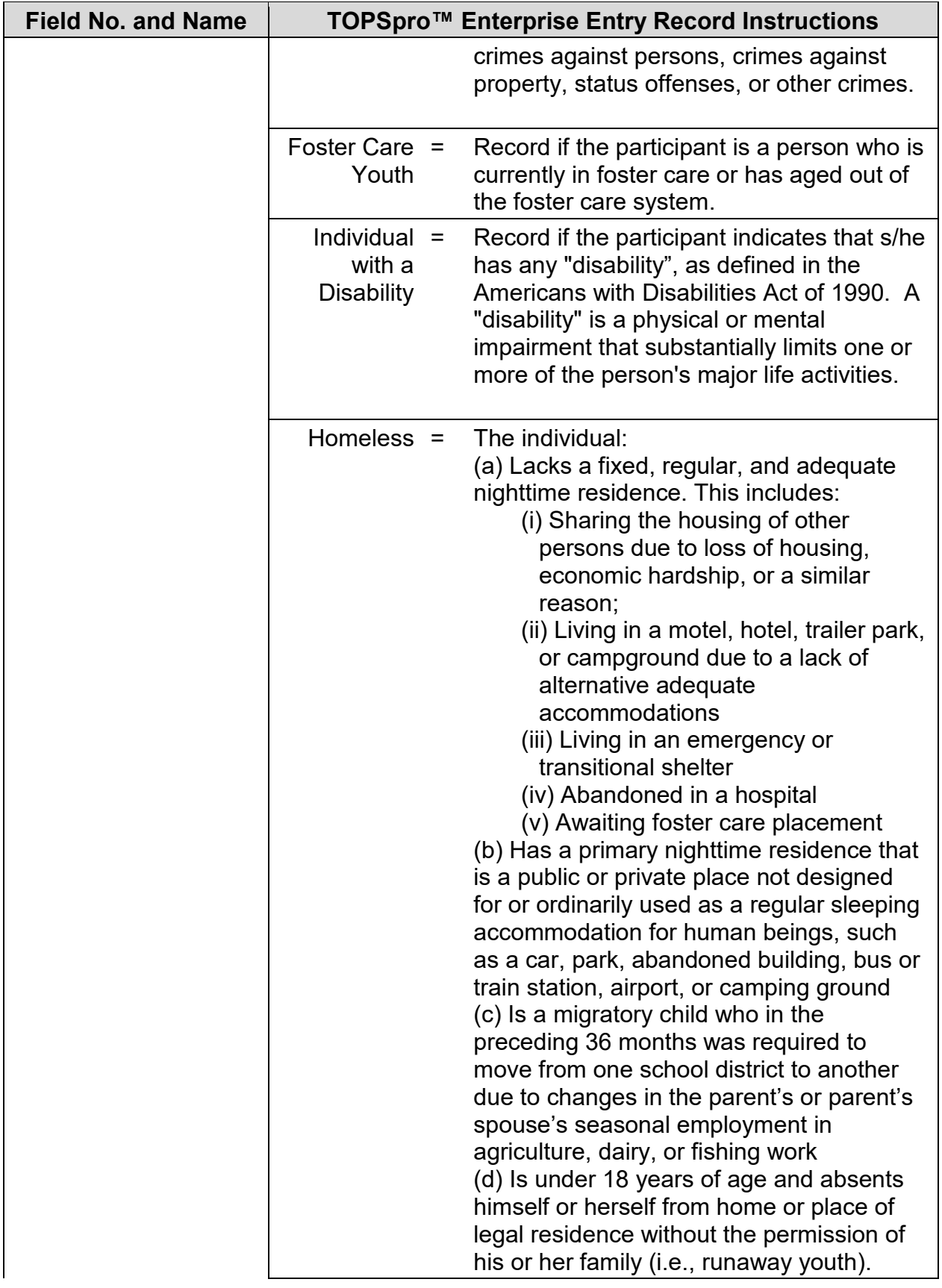

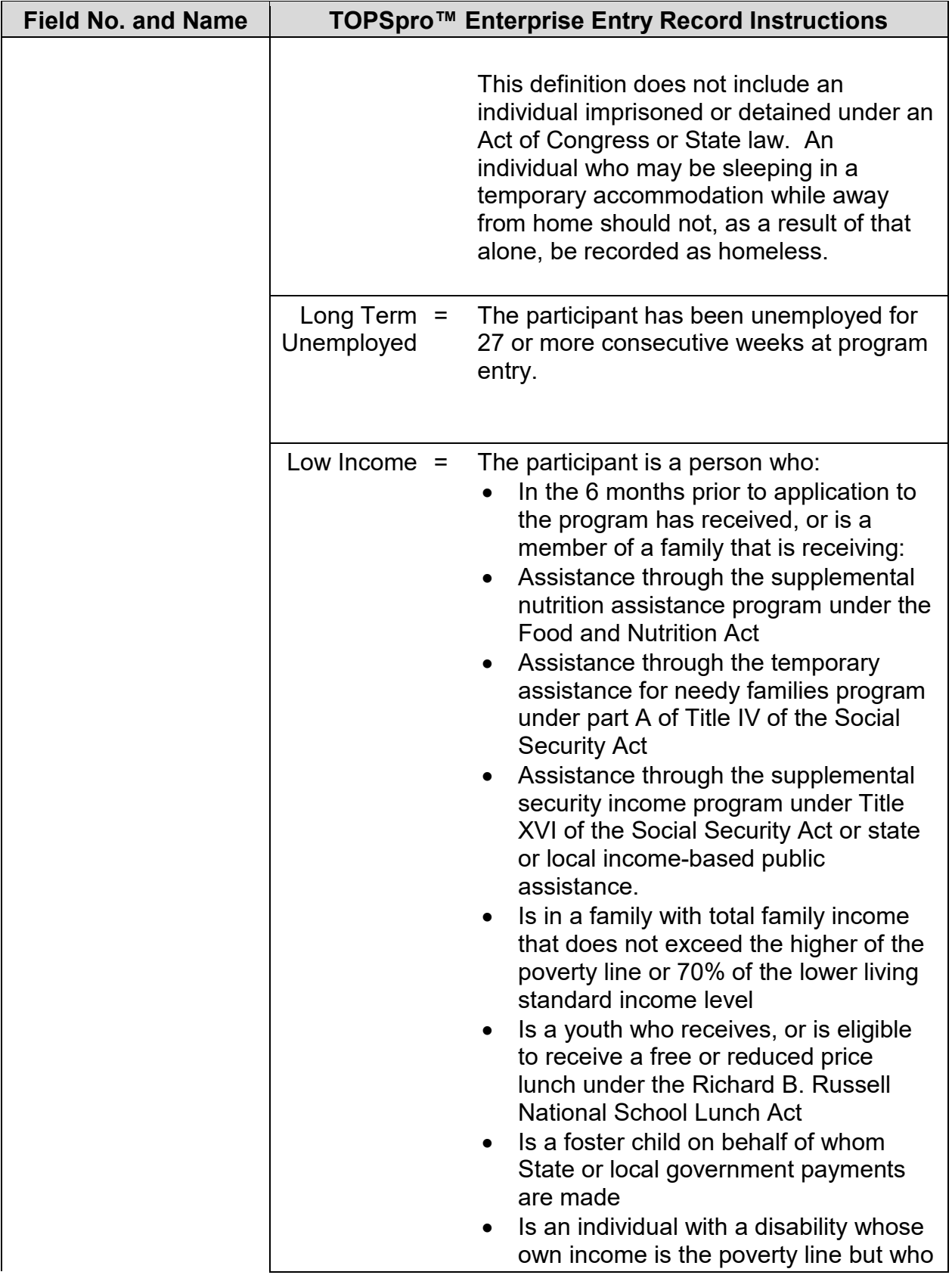

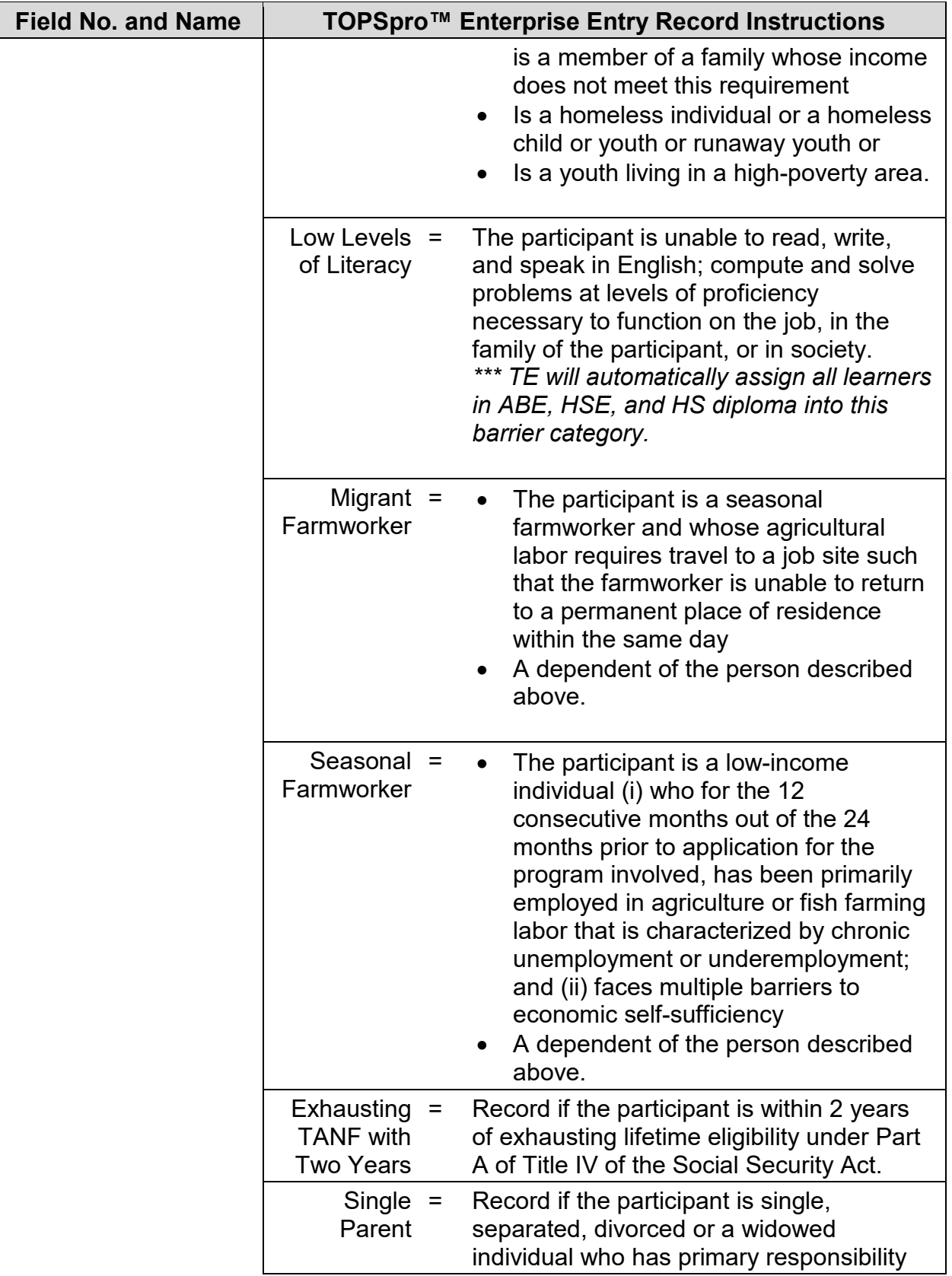

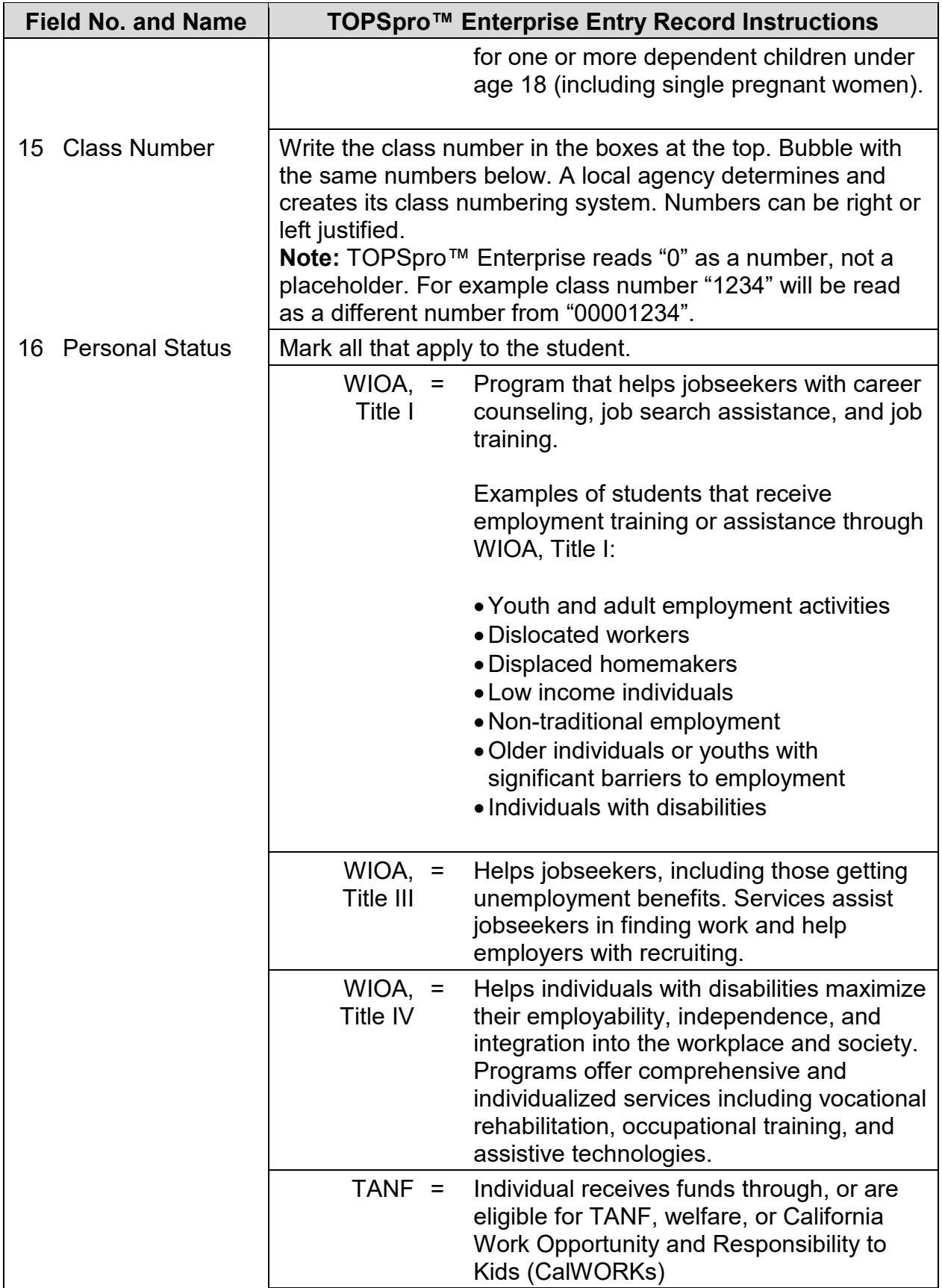

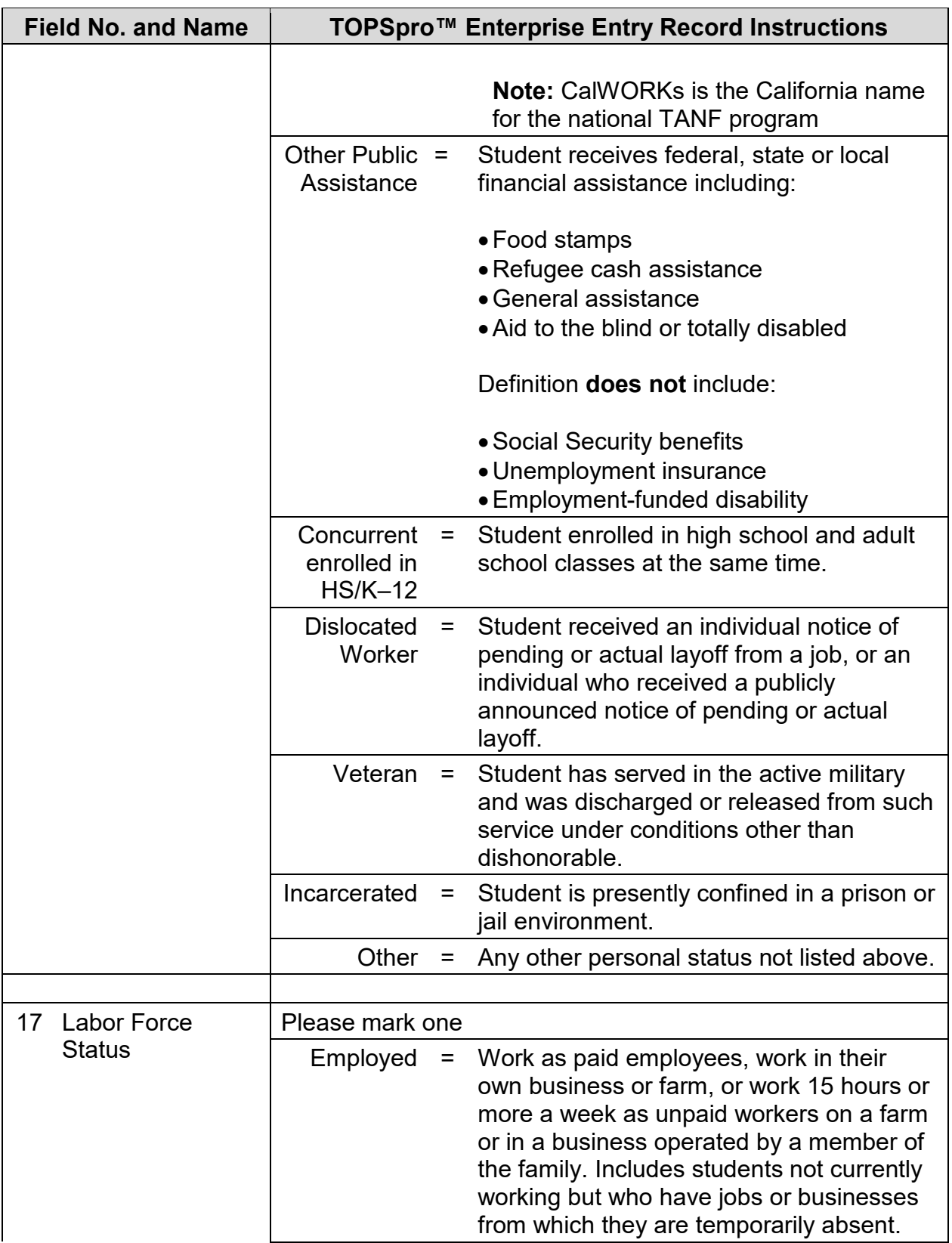

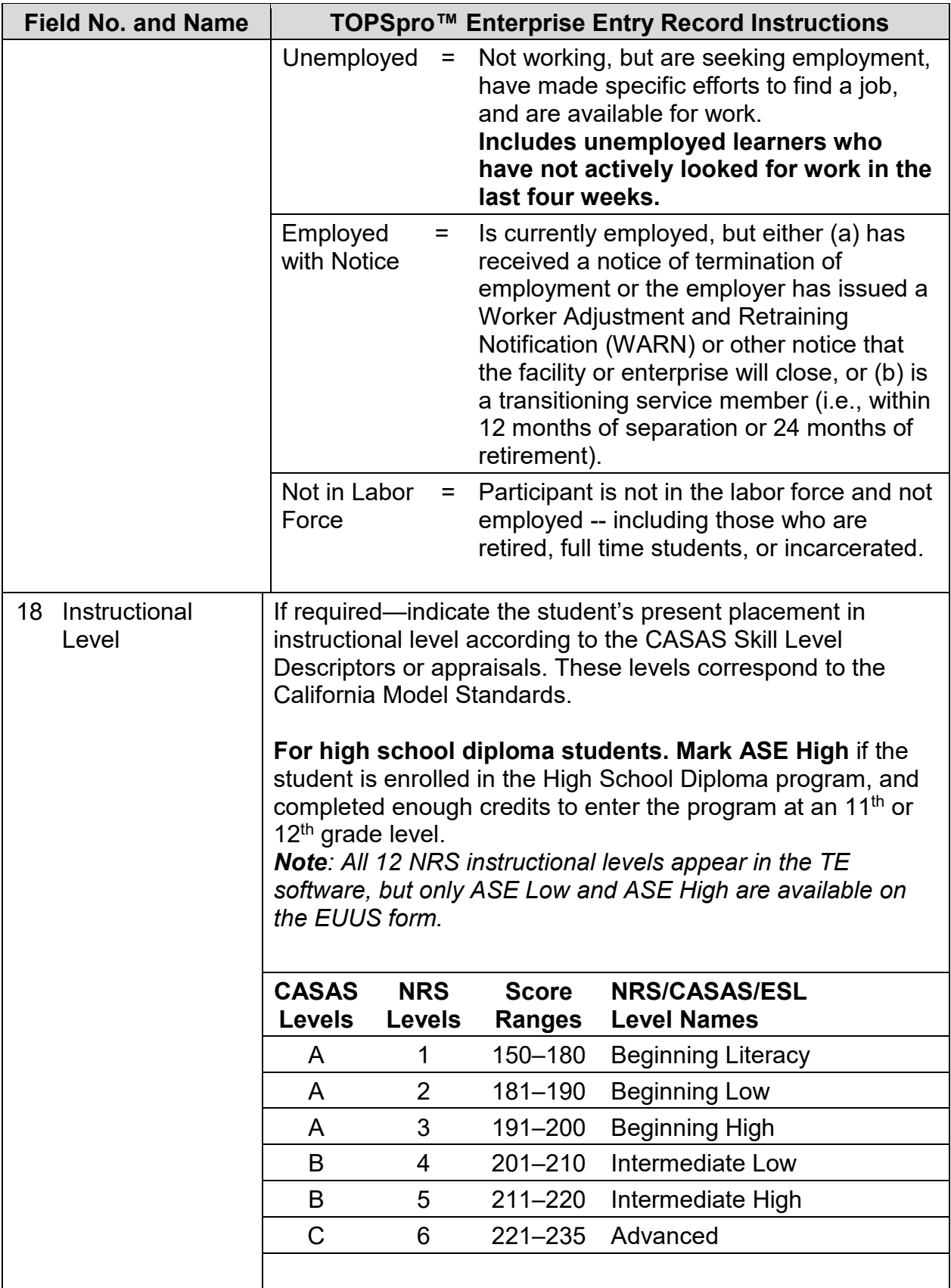

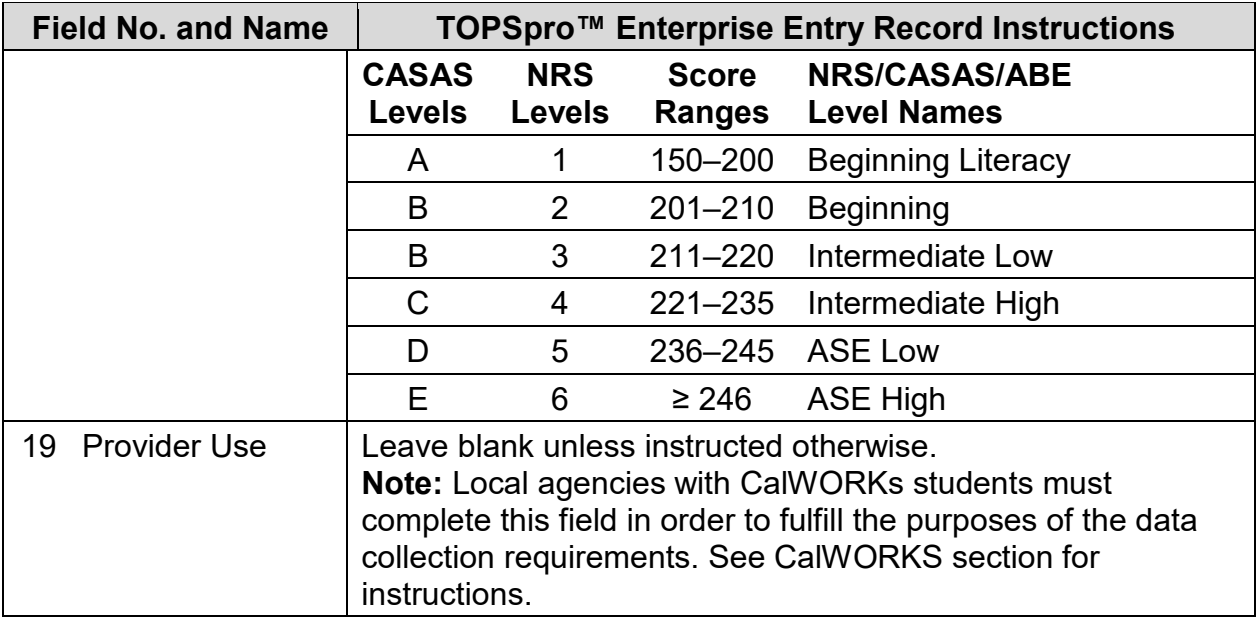

## **Update Record – Form EUUS-019**

The following table indicates the specific data elements required. A check mark  $(\sqrt{)}$ indicates the data element must be entered. The letters IR (if required) indicate that a local agency chooses to collect information on a particular data element.

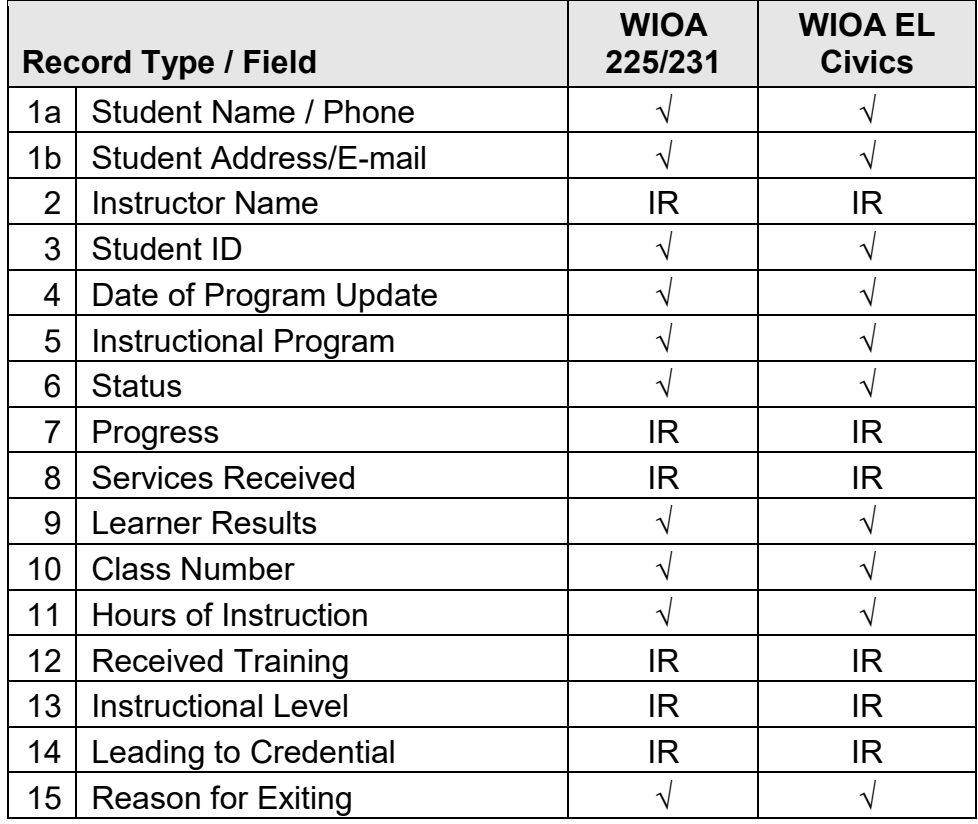

 $\sqrt{}$  = Must be filled in.

IR = If required (by instructional program, agency or funding source)

The following table identifies the requirements and data elements of the Update Record Form (EUUS-012). Form UTUS-016 also includes the Update Record answer sheet.

**Local Agency Number:** Print your CASAS local agency ID Number (provided by CASAS).

**Site Number:** Leave blank unless instructed otherwise by your local agency.

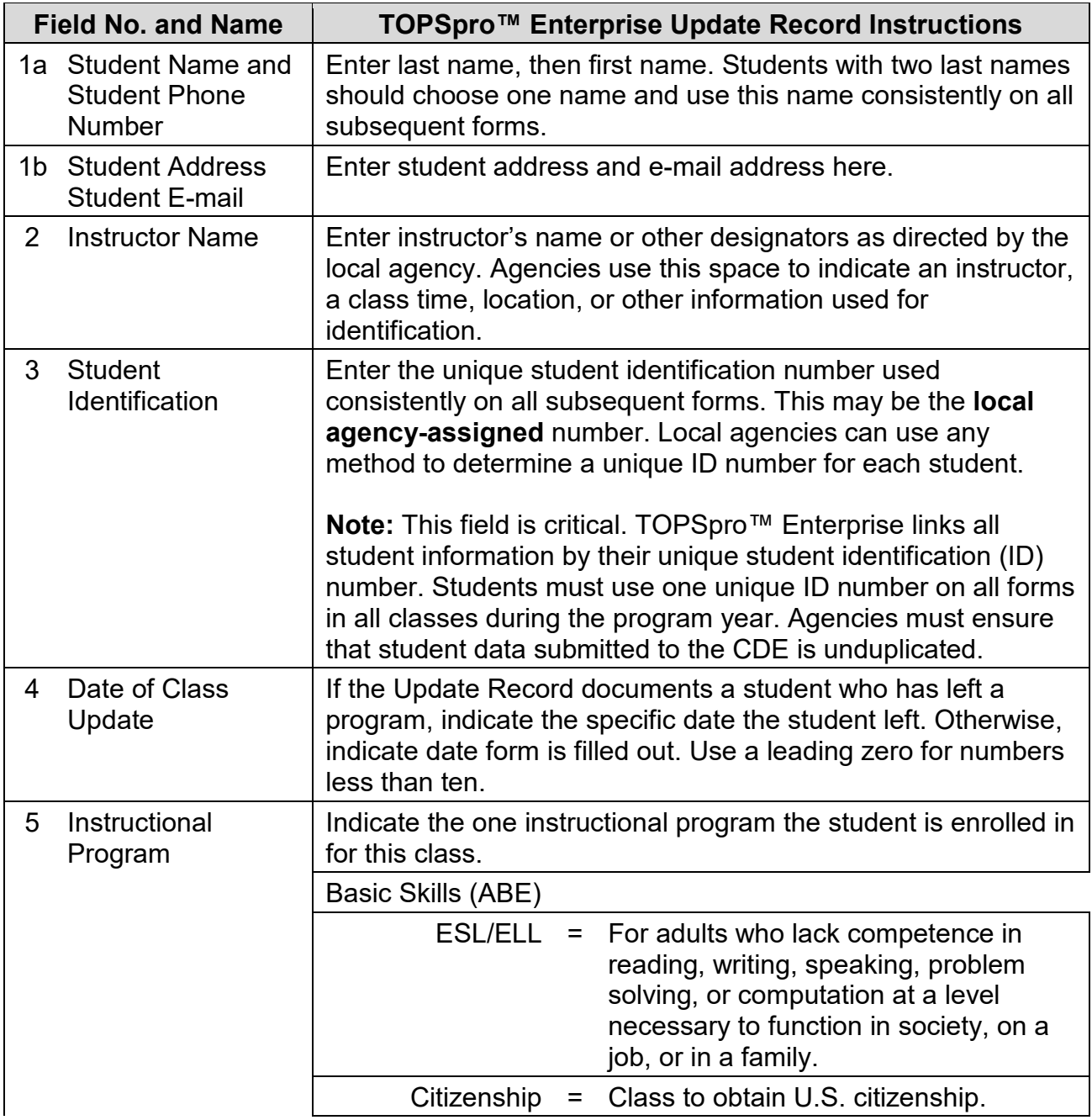

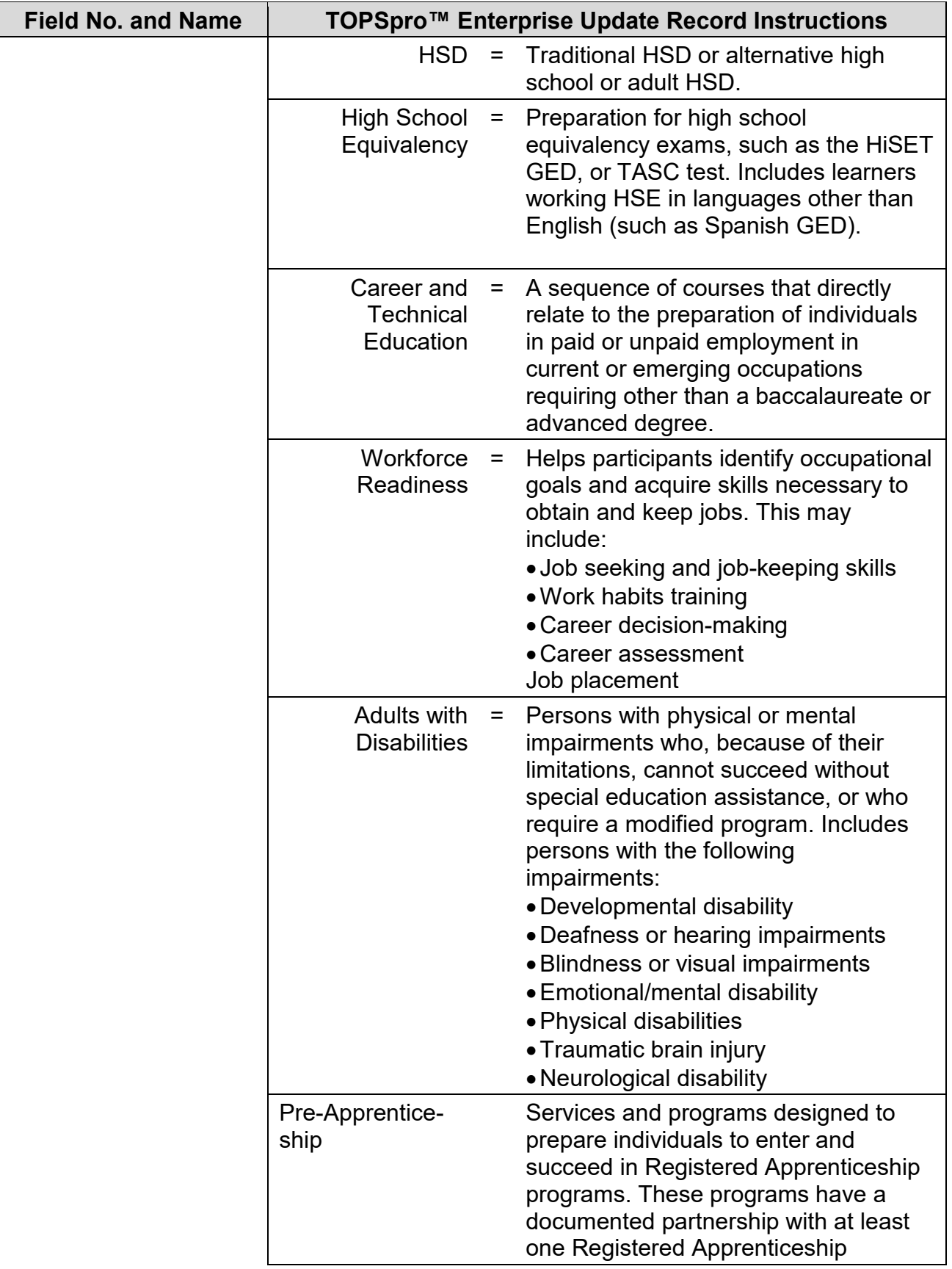

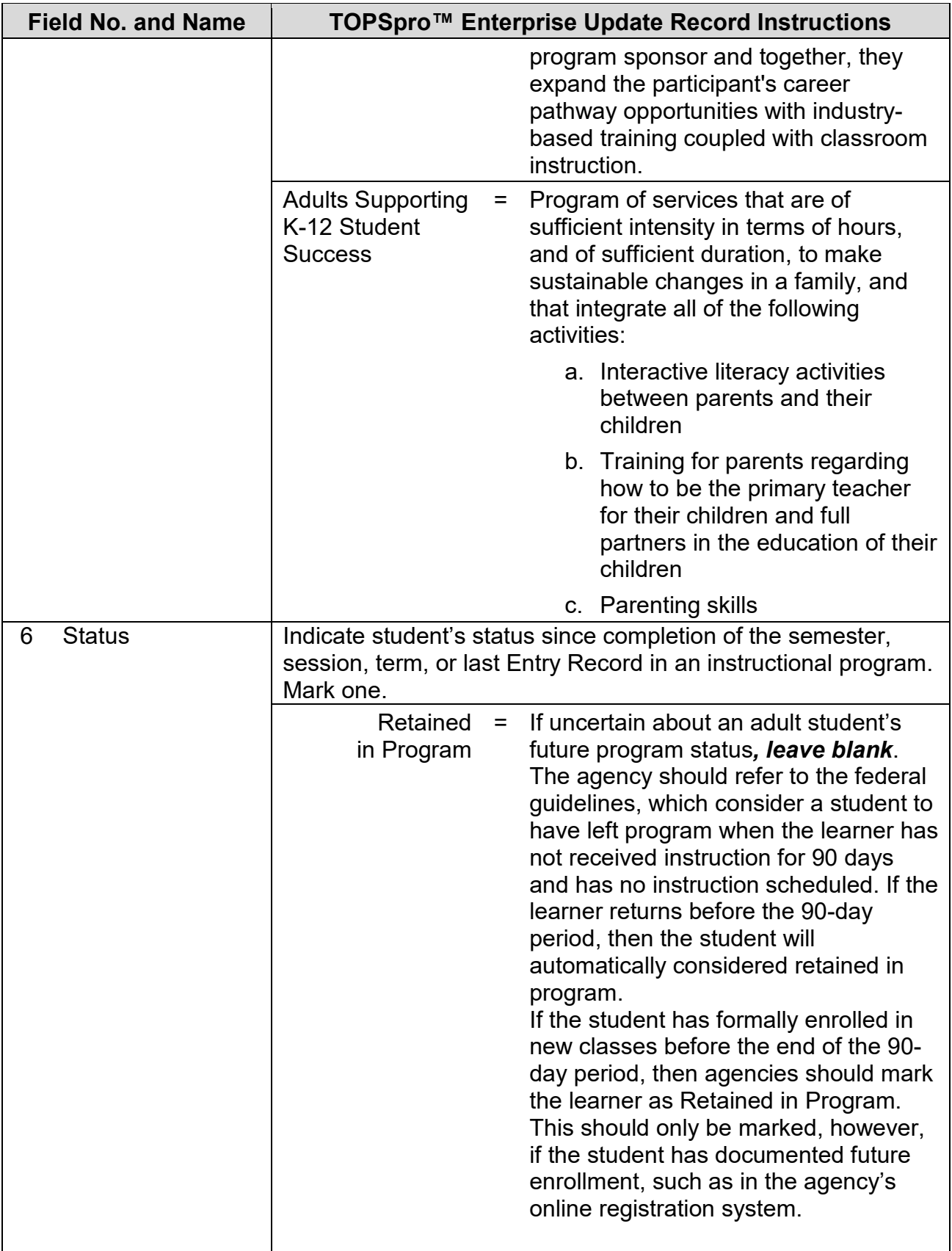

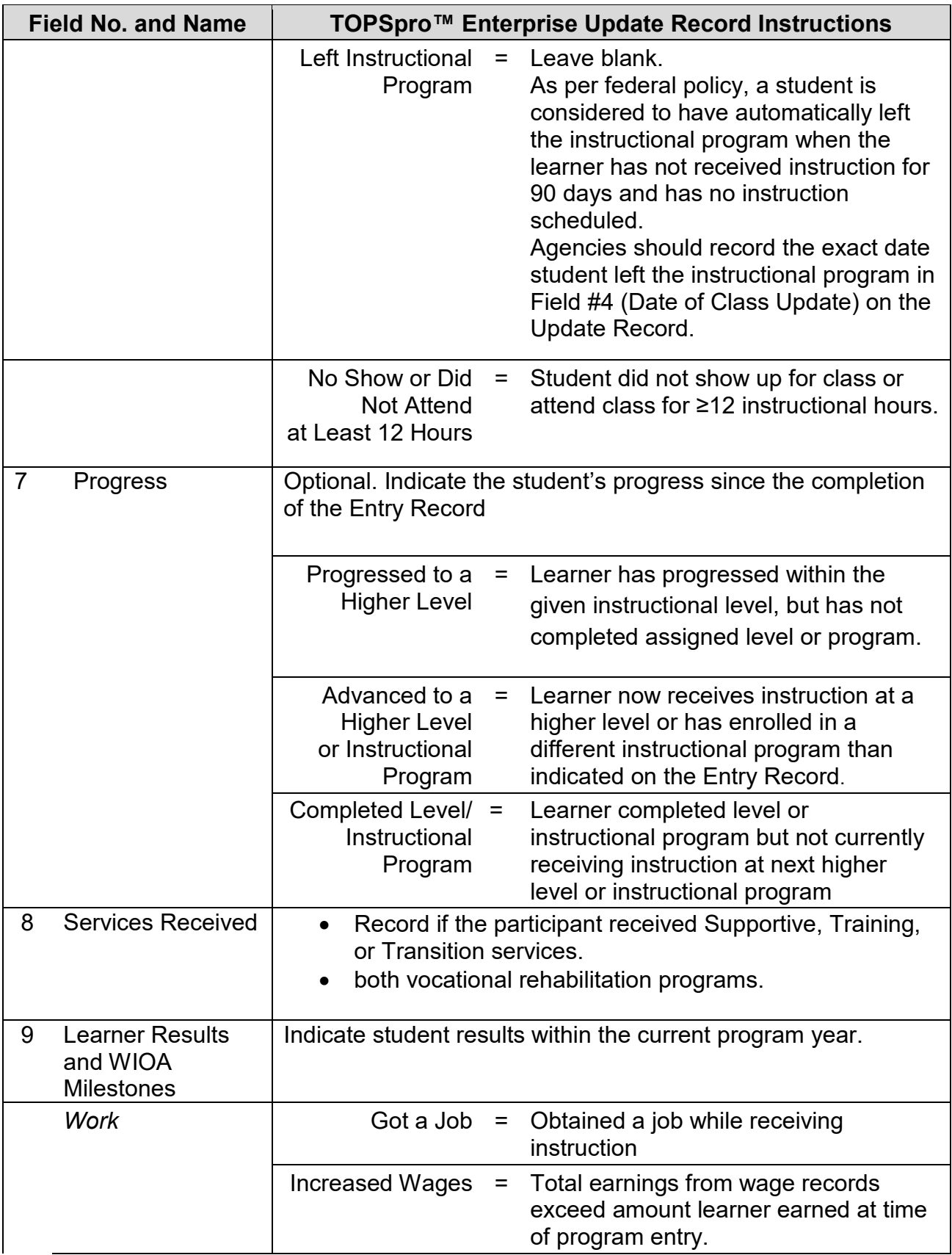

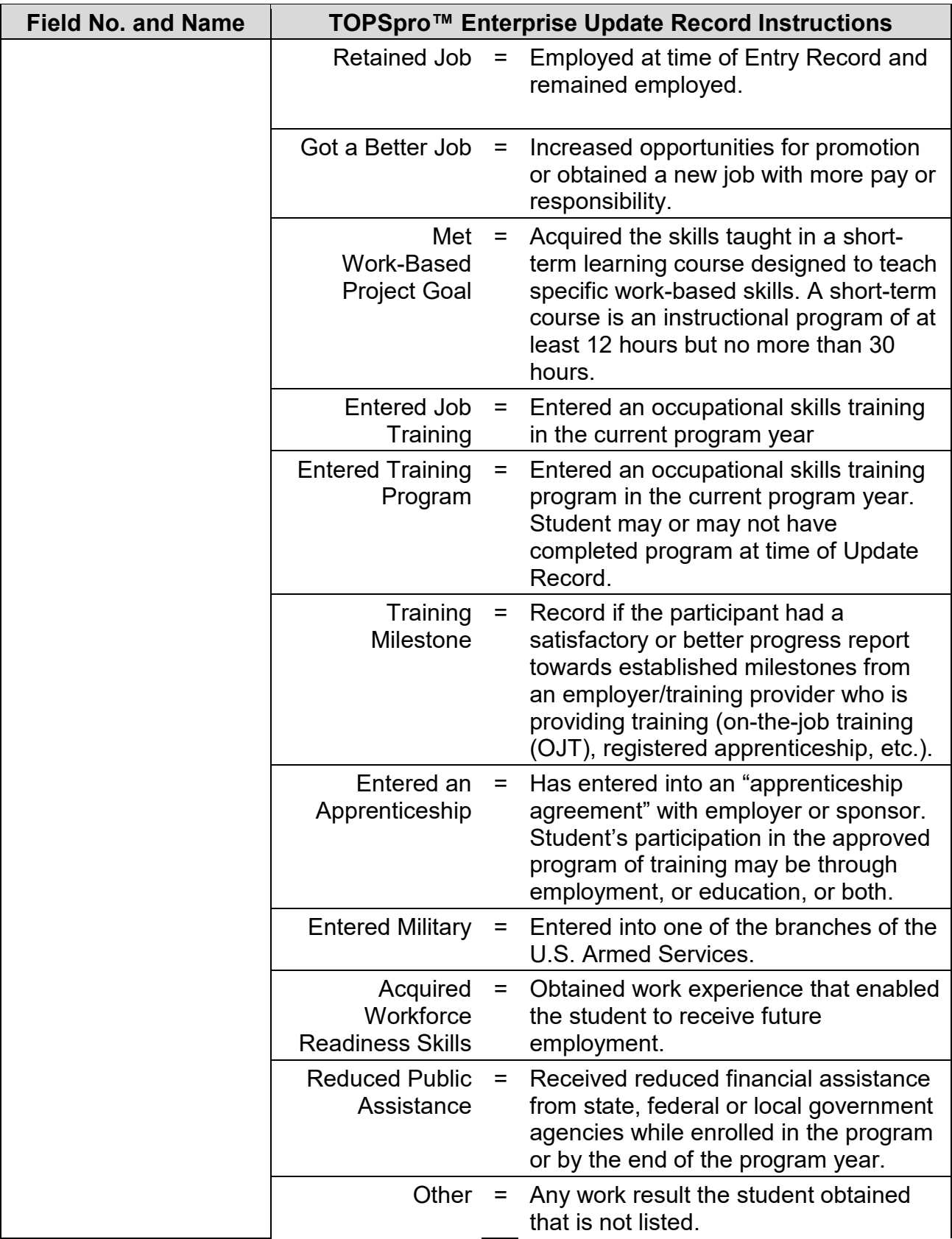

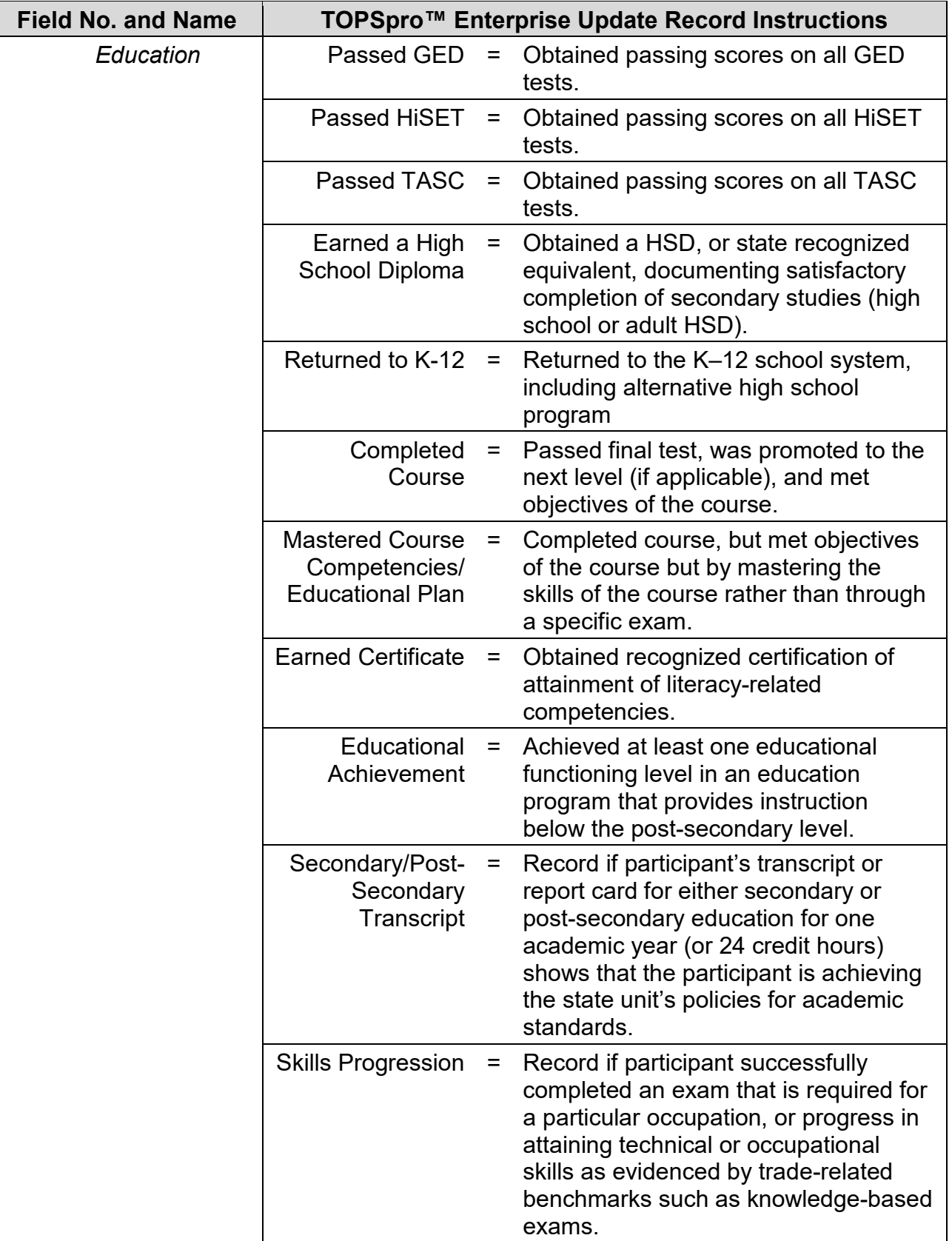

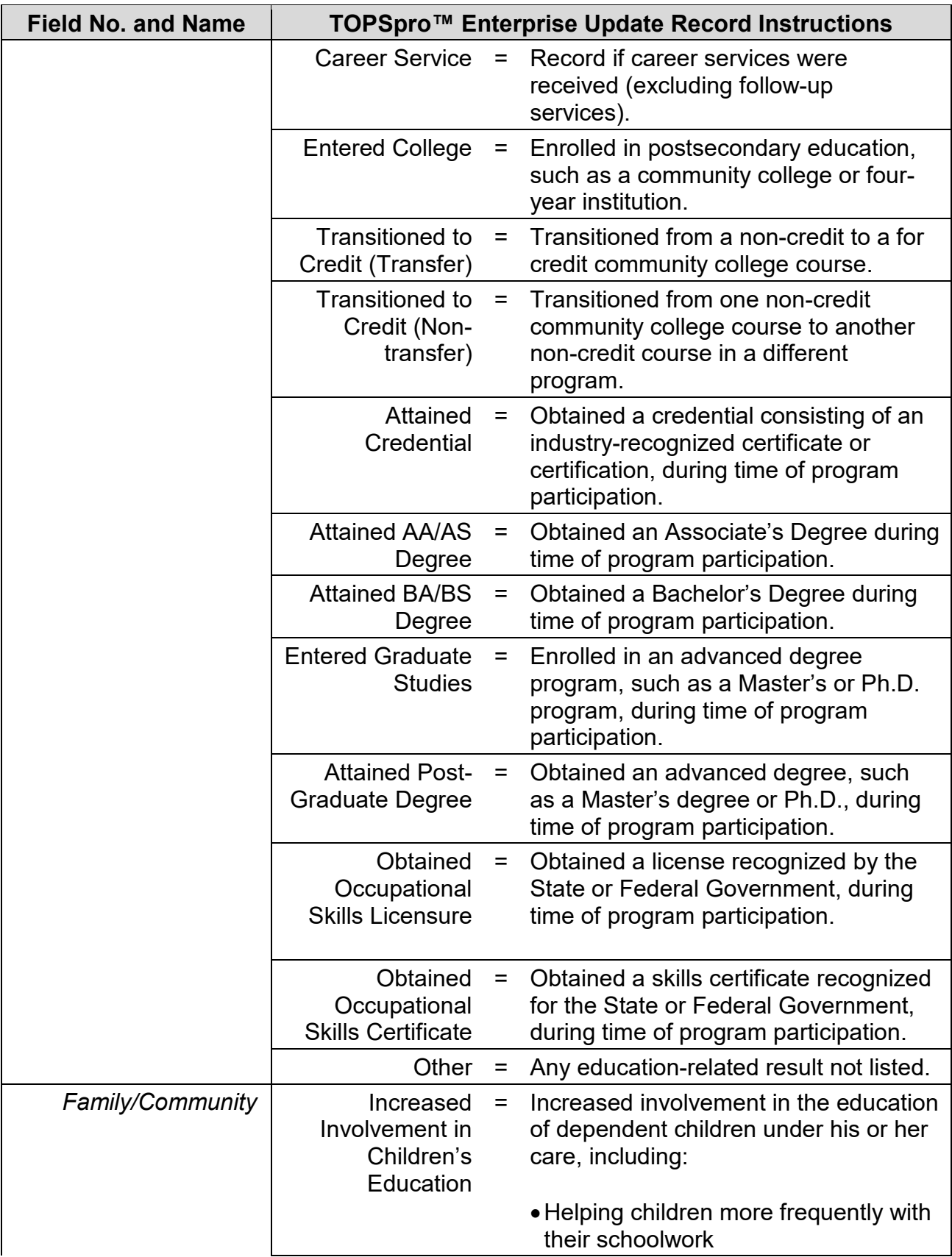

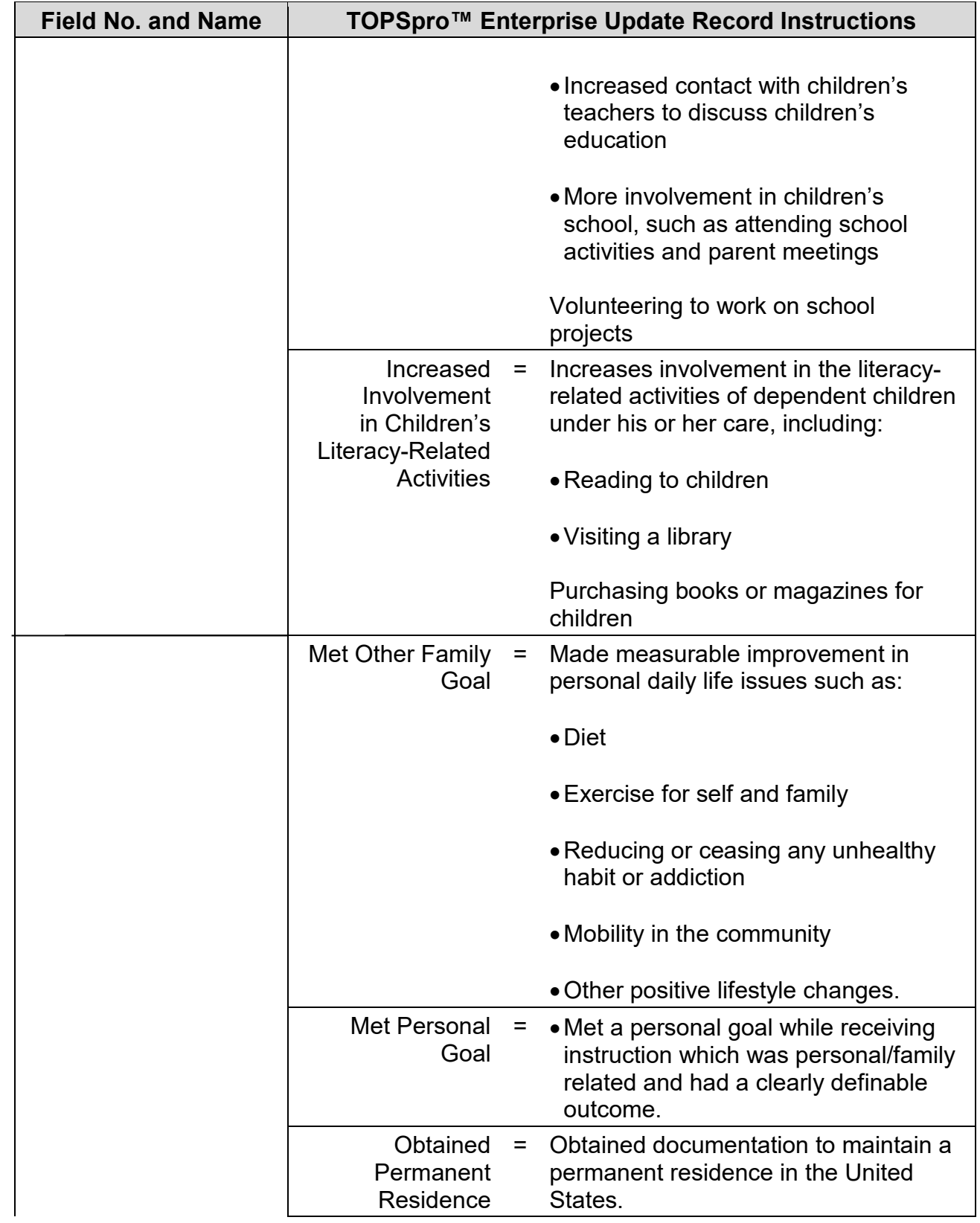

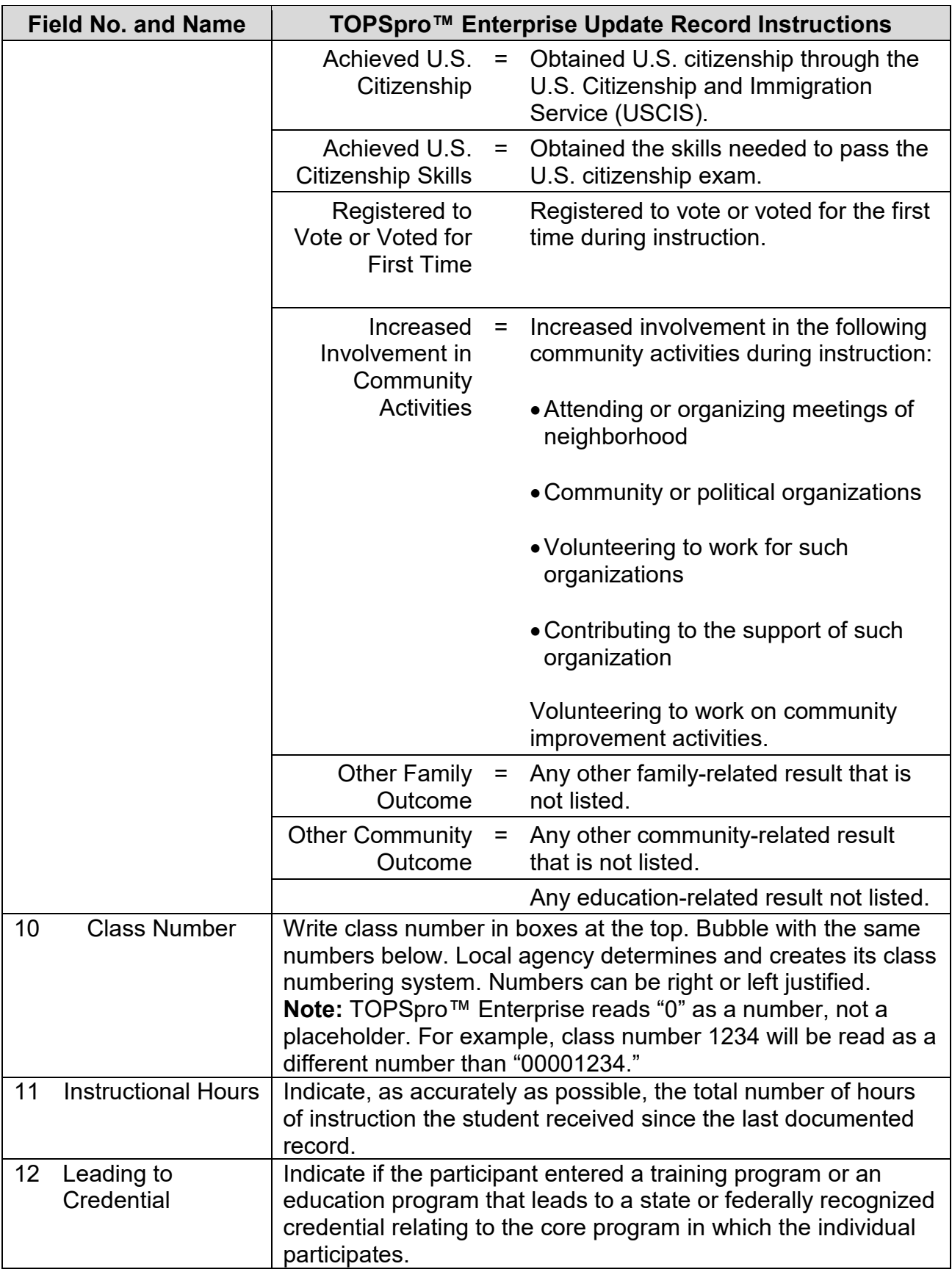

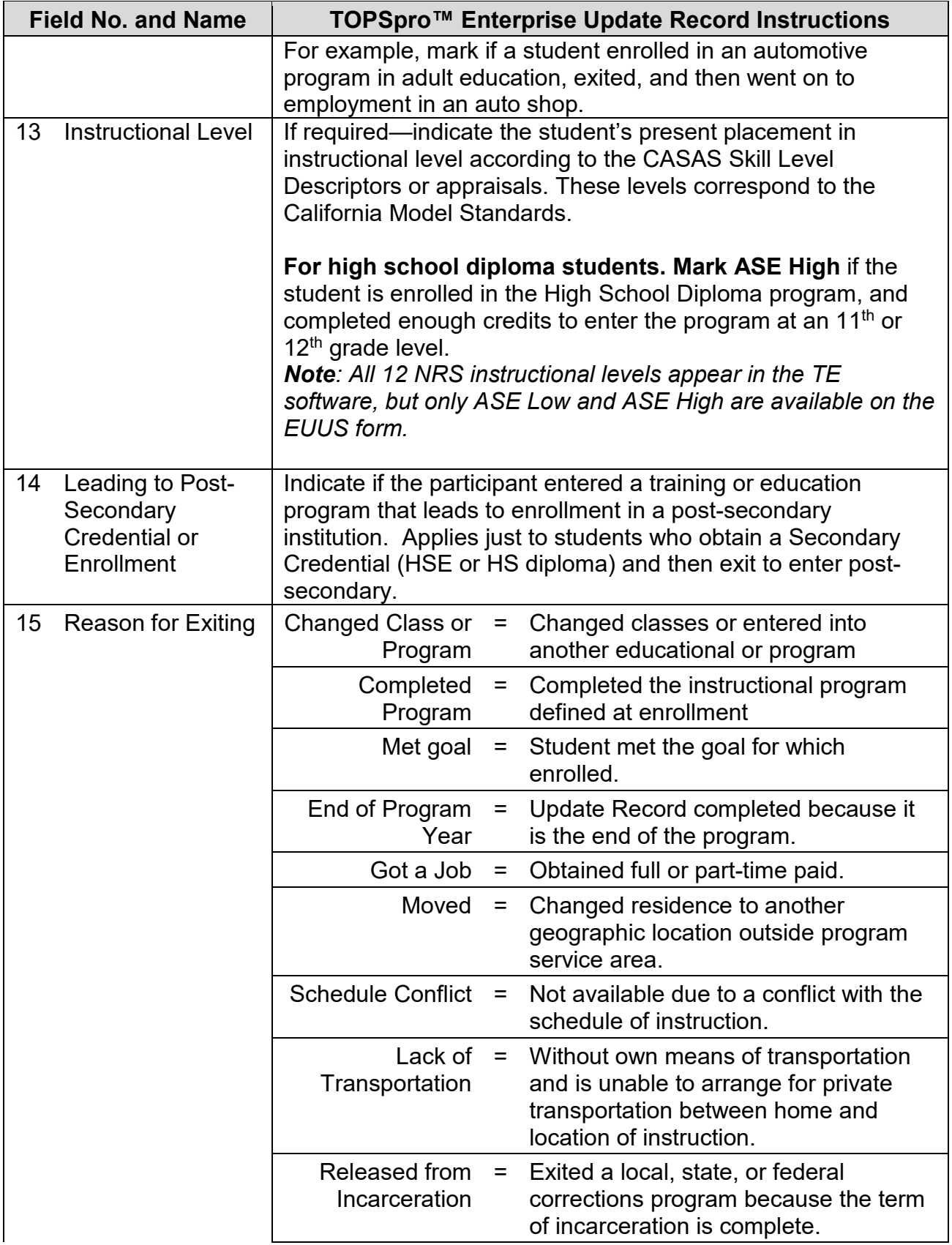

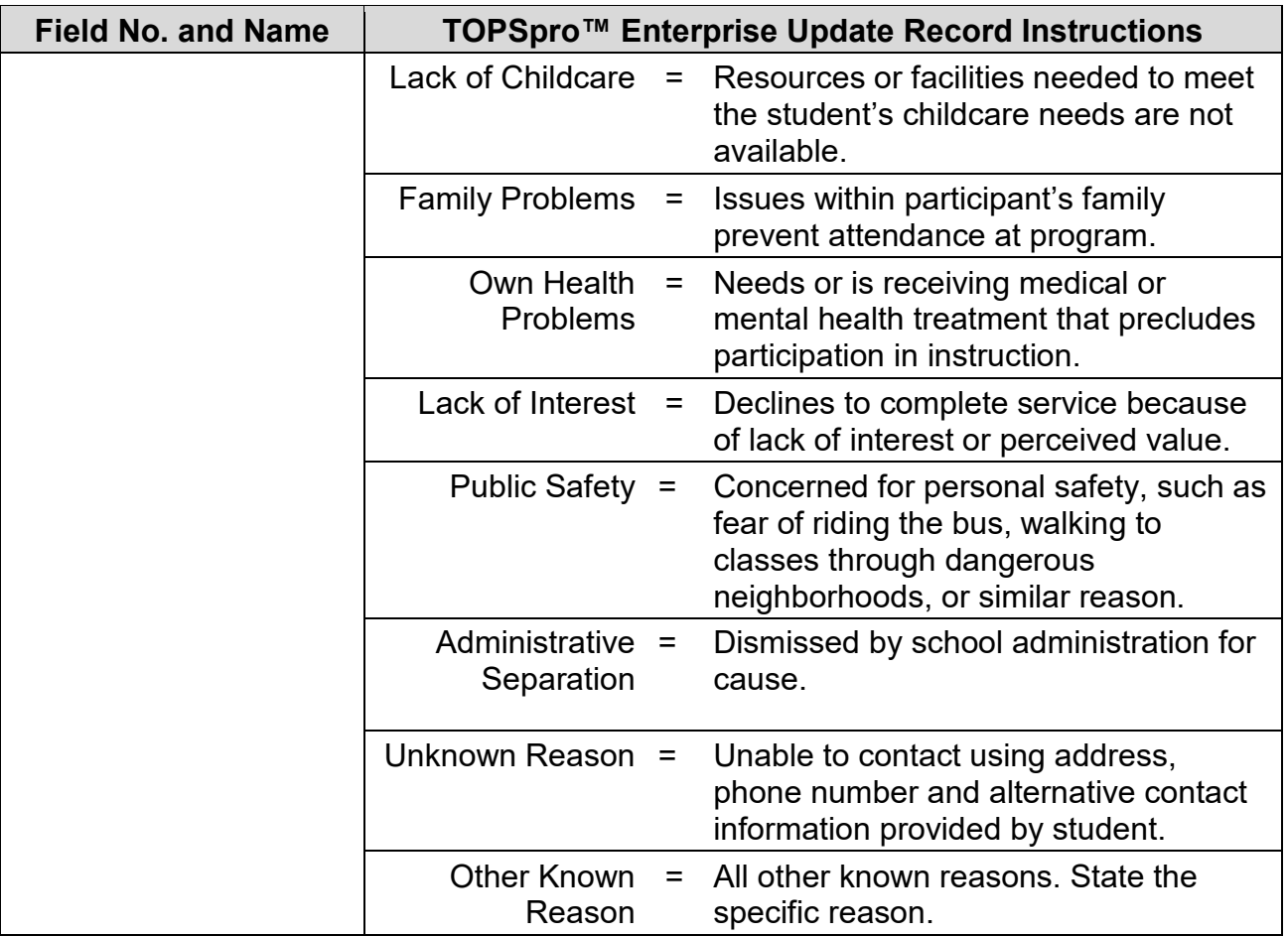

## **Test Record–Form TRUS-019**

The following table indicates the specific data elements required. A check mark  $(\sqrt{})$ indicates the data element must be entered. The letters IR (if required) indicate that a local agency chooses to collect information on a particular data element.

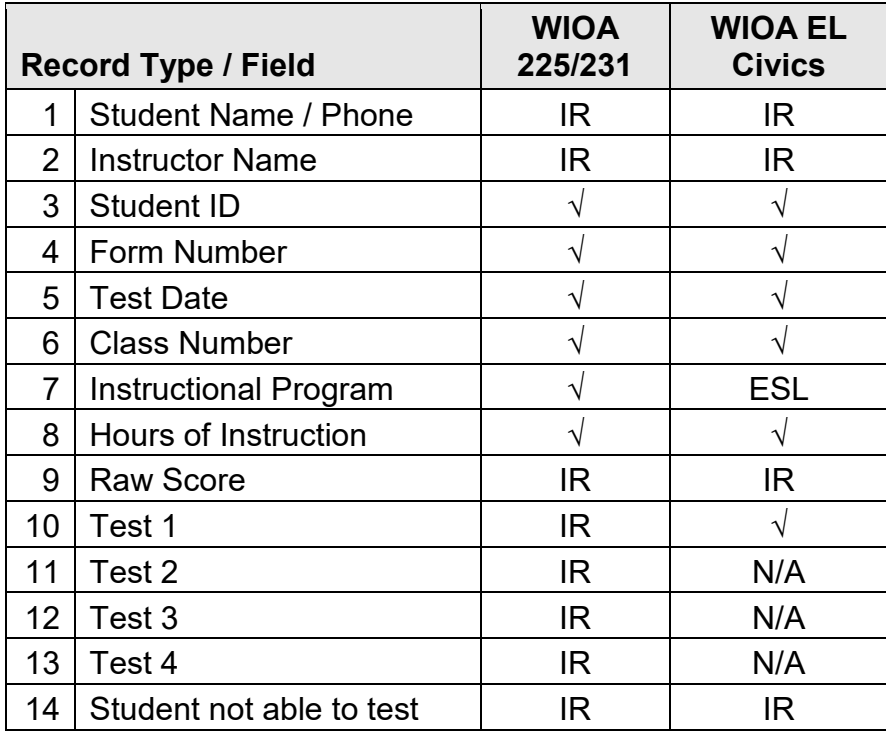

 $\sqrt{}$  = Must be filled in.

IR = If required (by instructional program, agency or funding source)

The following table identifies the requirements and data elements of the Test Record Form (TRUS-016). Forms ETUS-016 and UTUS-016 also include the Test Record answer sheet.

**Local Agency Number:** Print your CASAS local agency ID Number (provided by CASAS).

**Site Number:** Leave blank unless instructed otherwise by your local agency.

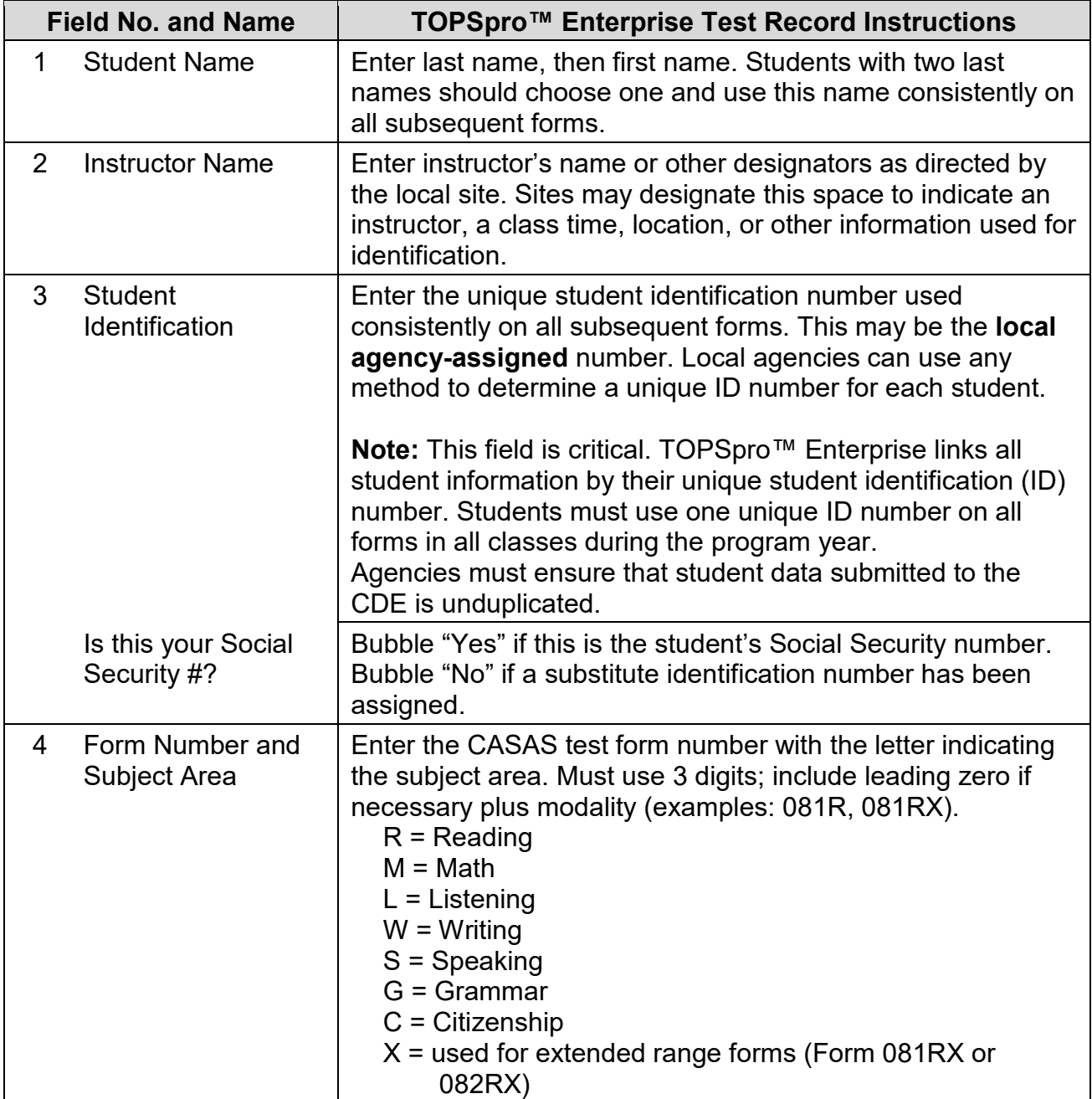

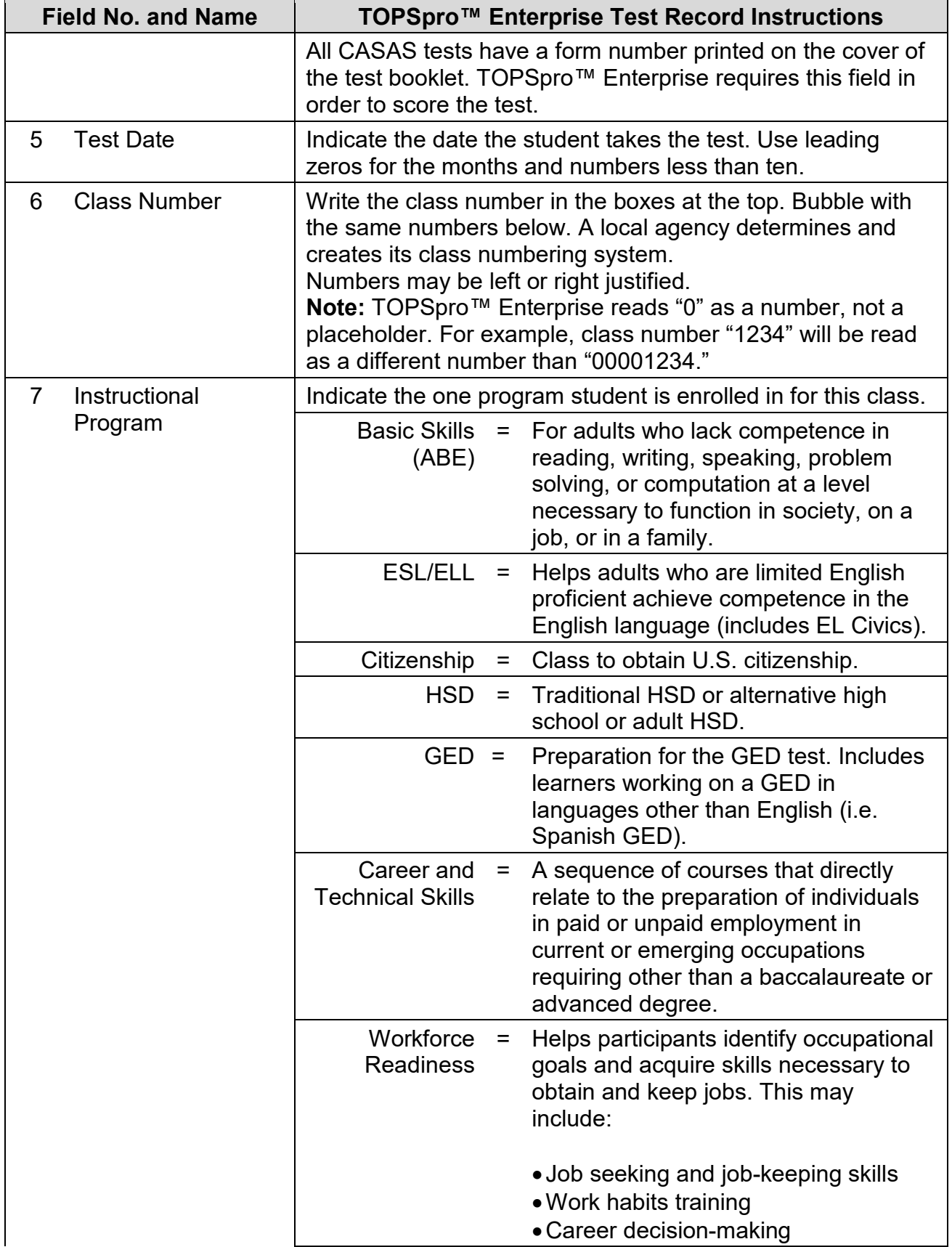

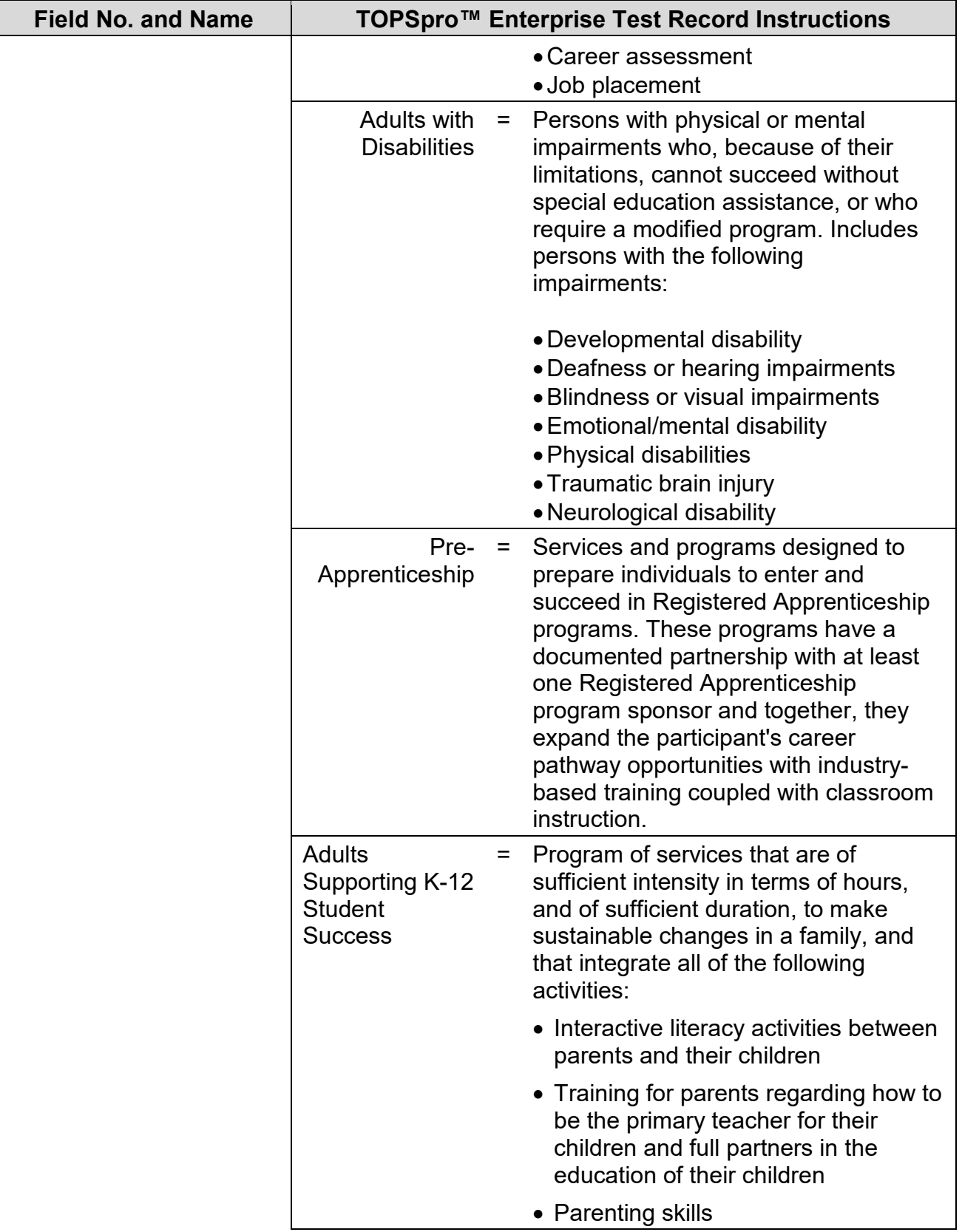

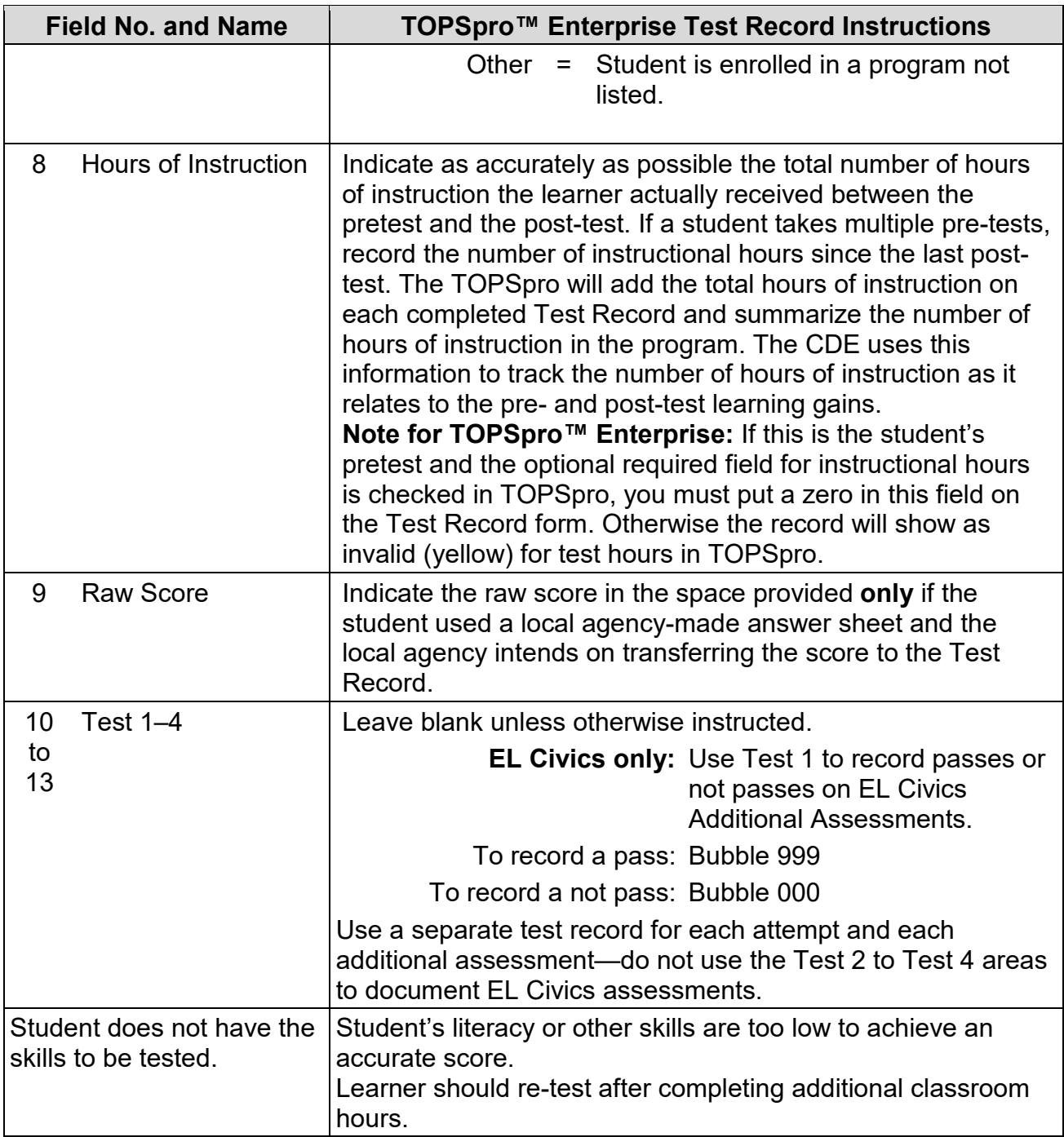

#### **TOPSPRO ENTERPRISE INSTRUCTIONS FOR MANUAL DATA ENTRY**

TOPSpro™ Enterprise includes some data fields that require data entry directly into the software rather than scanning data through use of TOPS answer sheets. The following table identifies some key data elements in TOPSpro™ Enterprise with the requirements for each field.

#### **Agency Record Information**

On the TOPSpro™ Enterprise menu, go to Organization – Agencies.

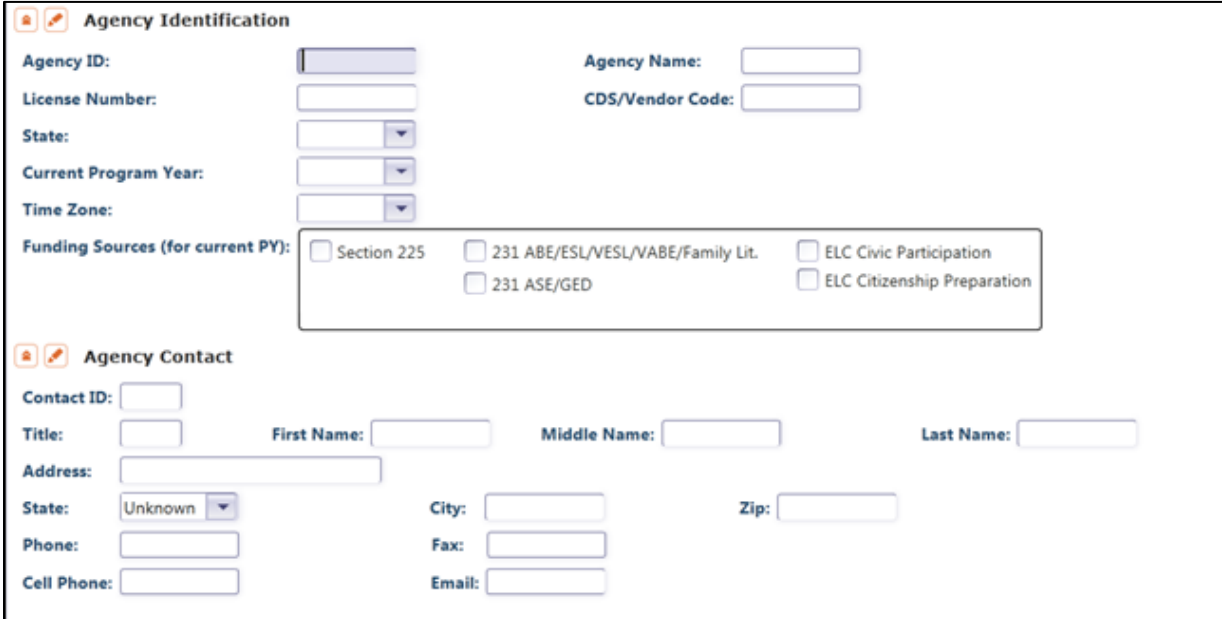

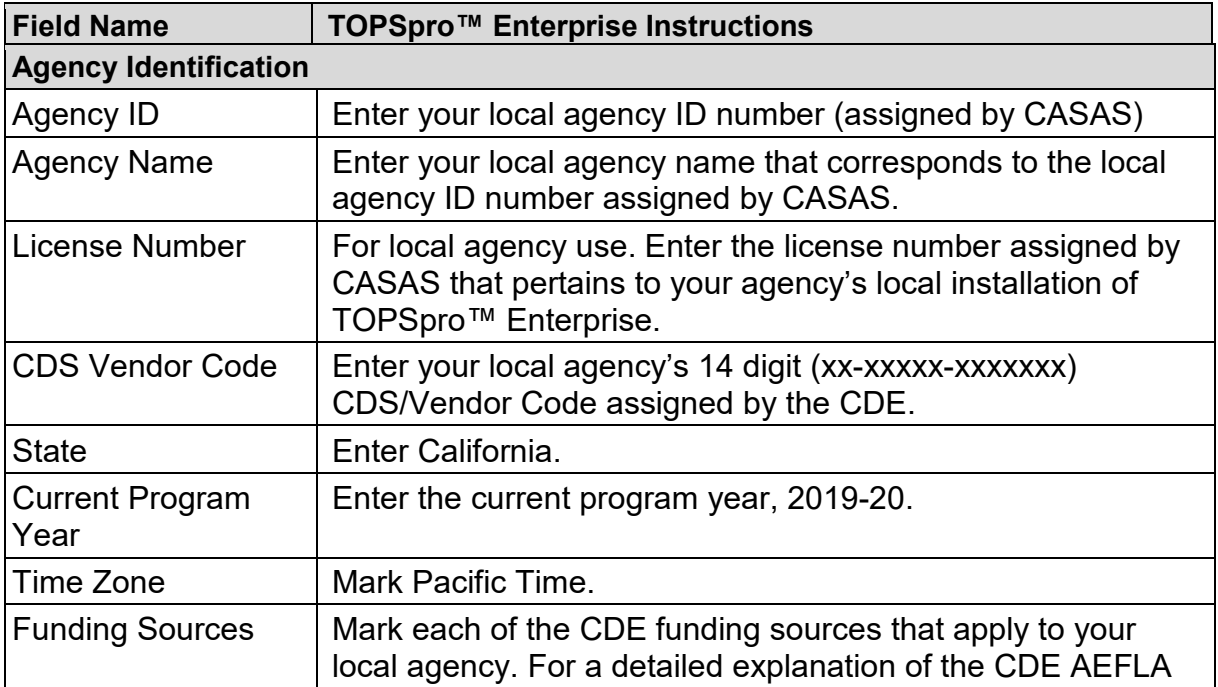

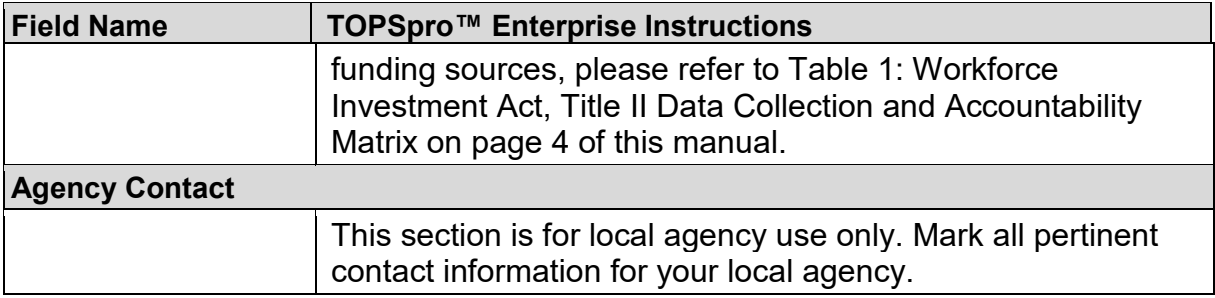

#### **Student Record Information**

On the TOPSpro™ Enterprise menu, go to Records – Students – Demographics.

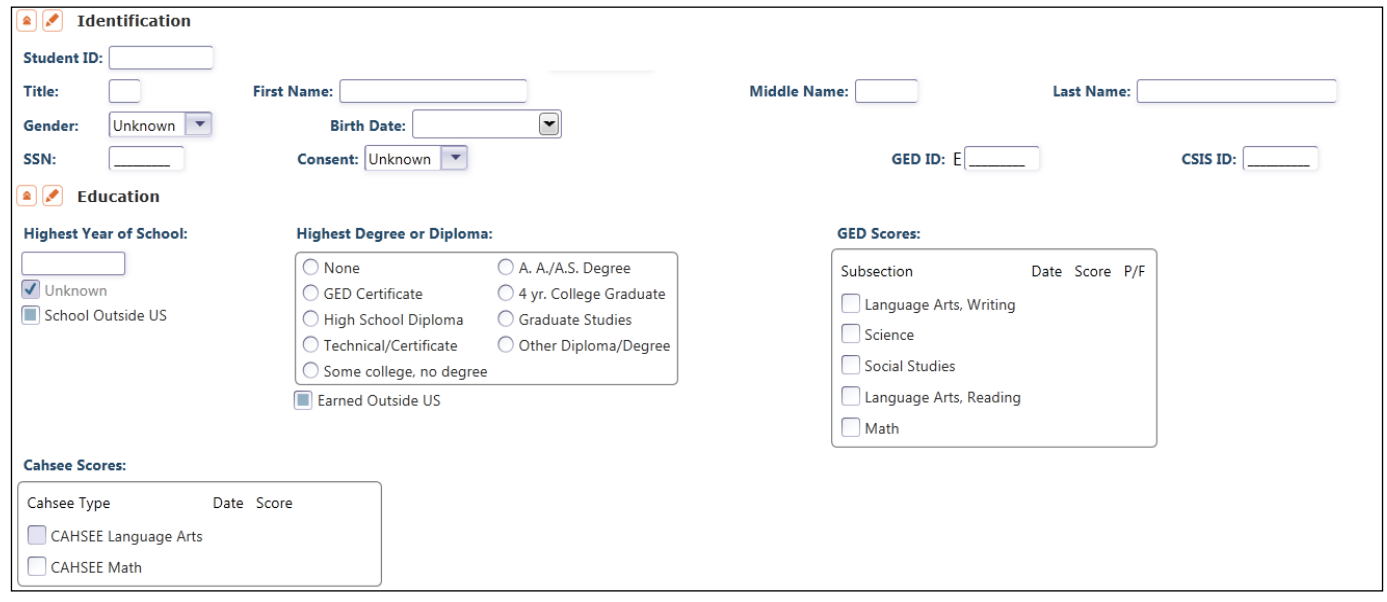

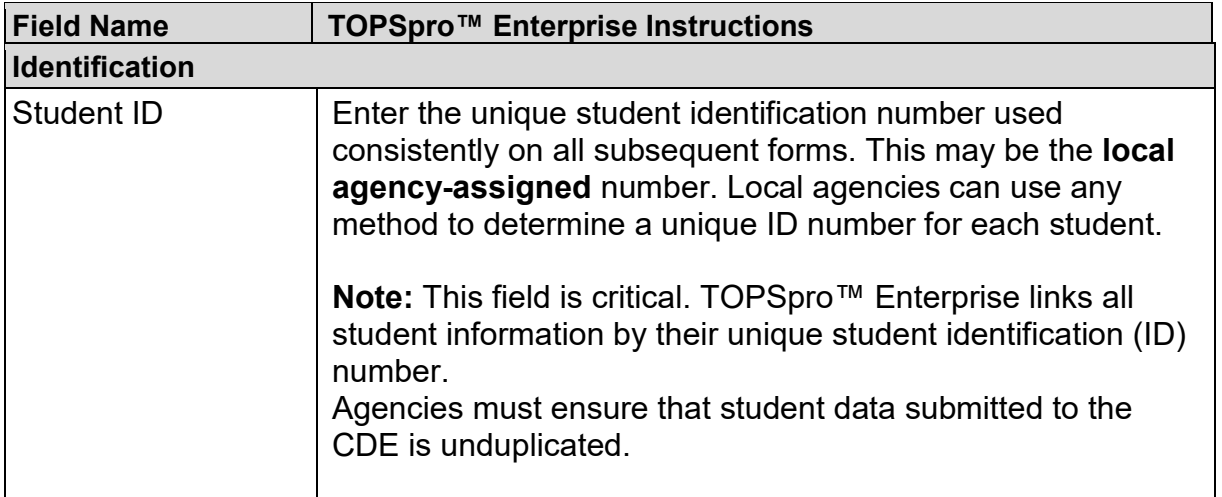

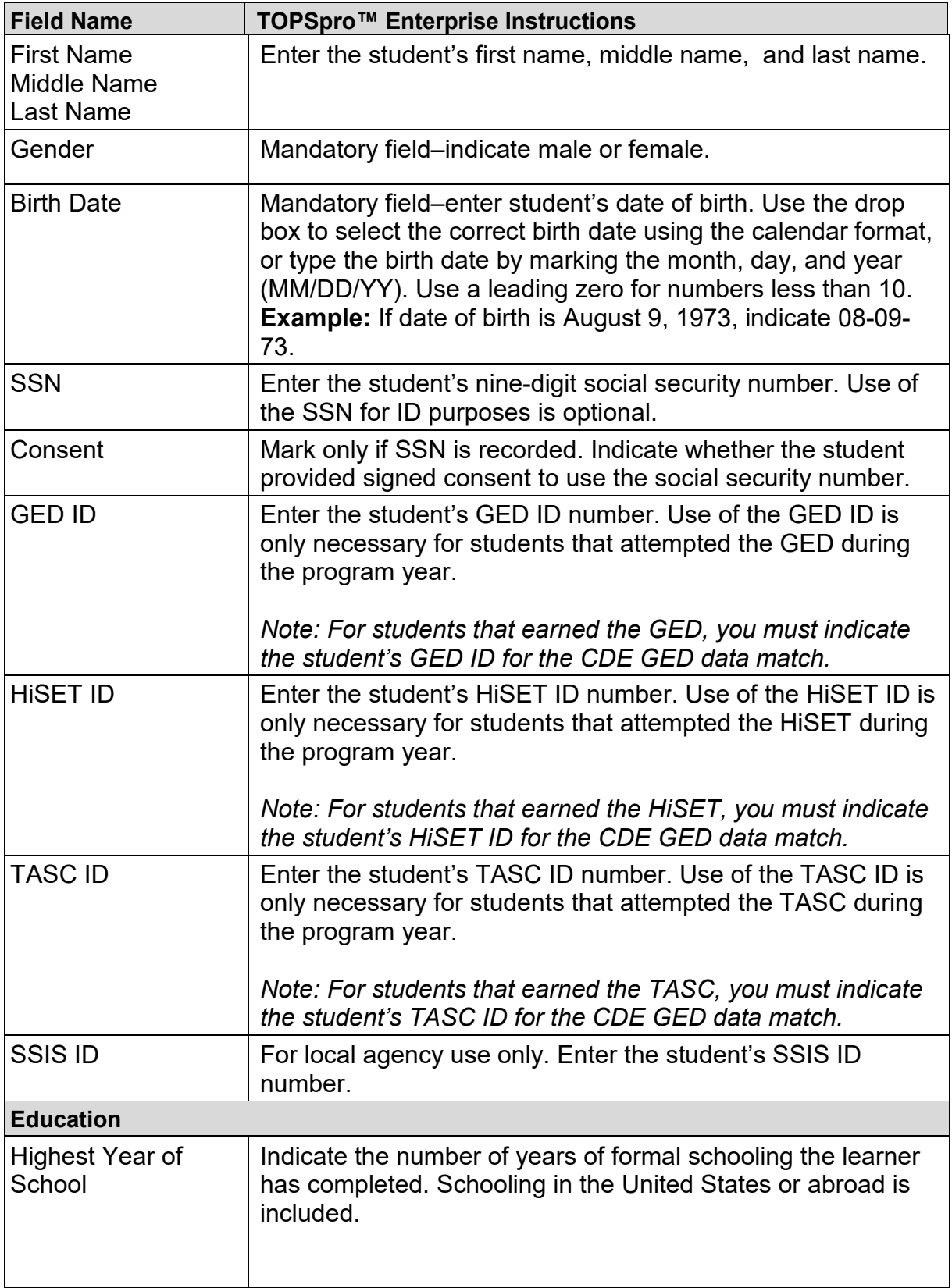

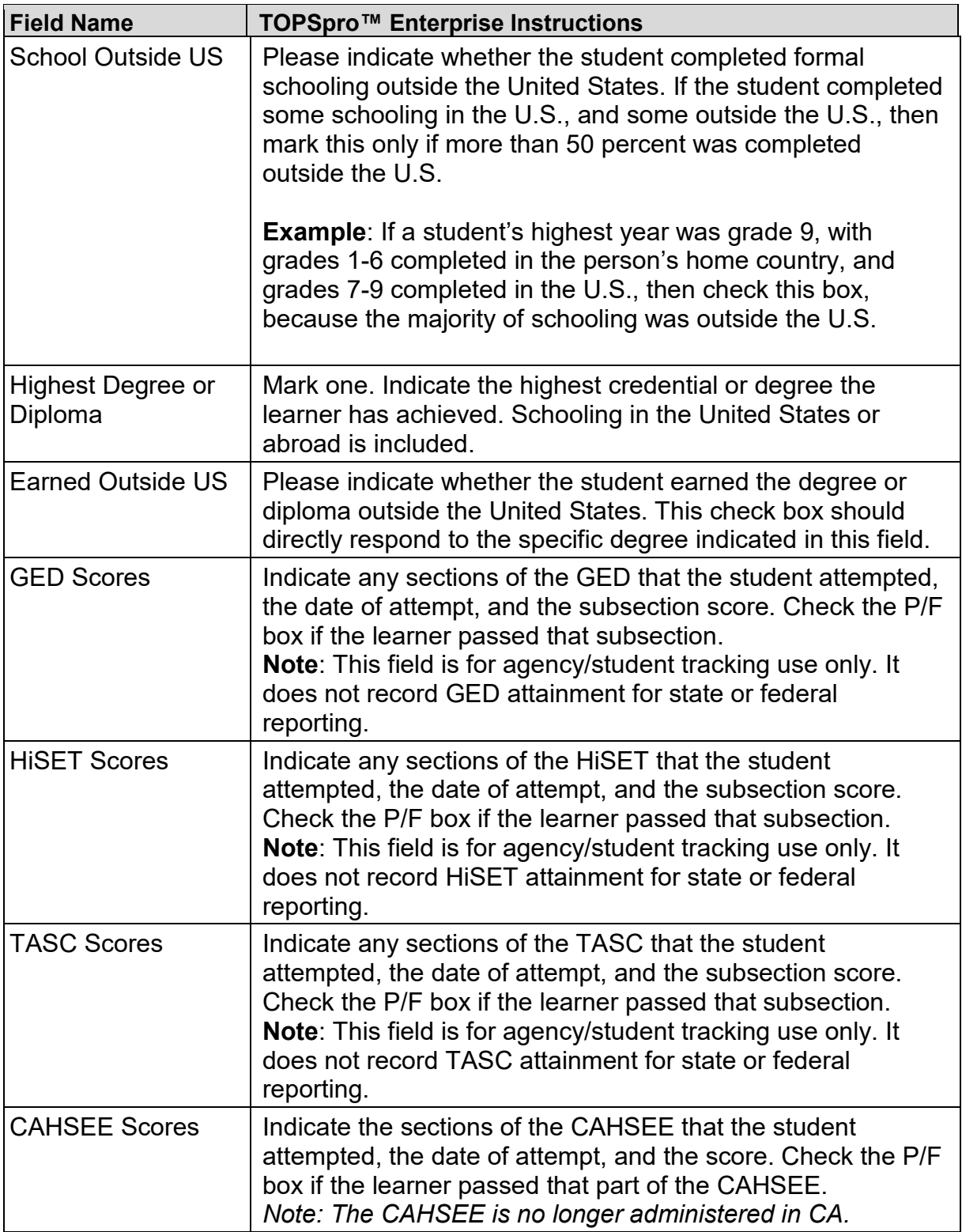

# **Program Related Student Information**

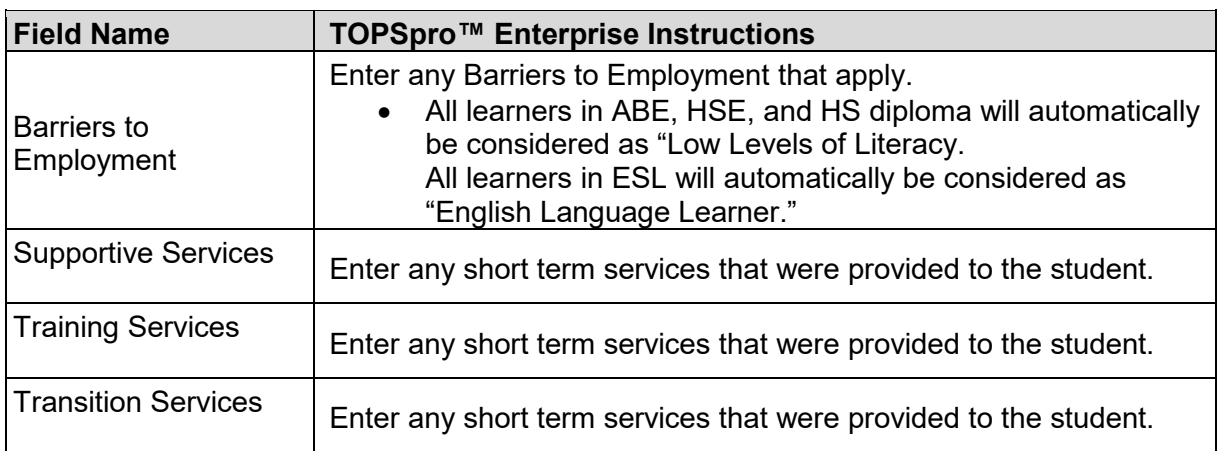

On the TOPSpro™ Enterprise menu, go to Records – Students – In Program Years.

#### **CIP Codes**

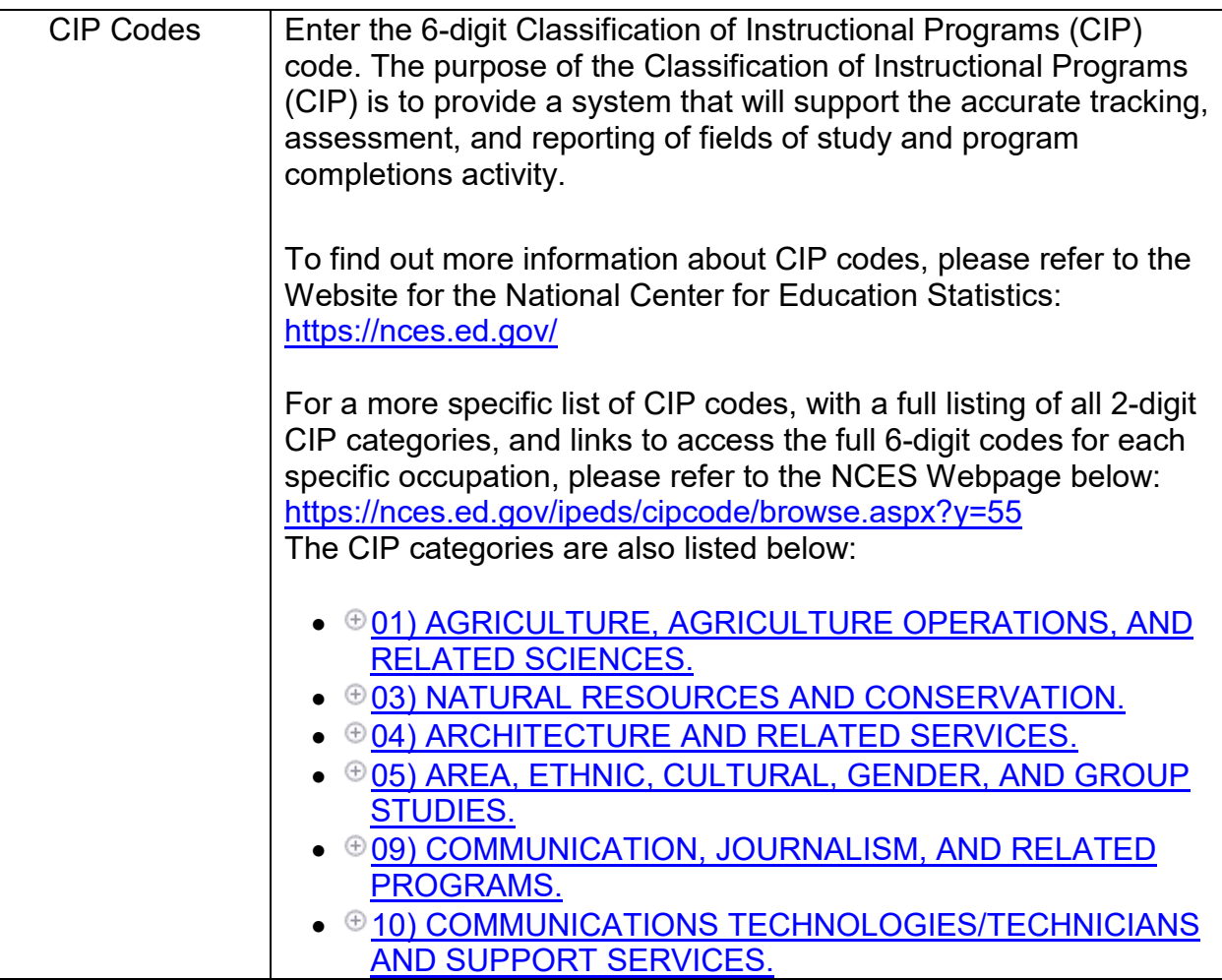

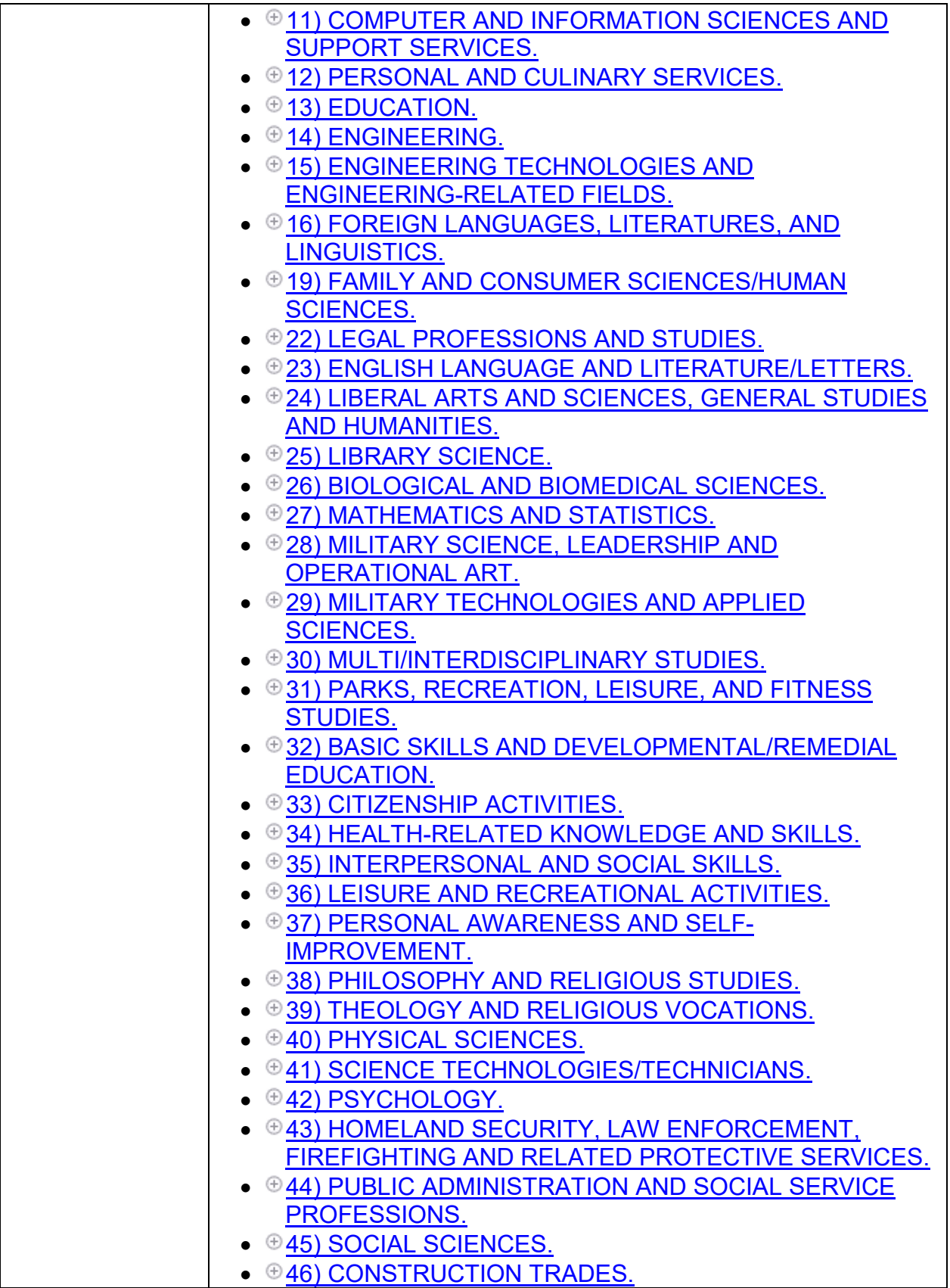

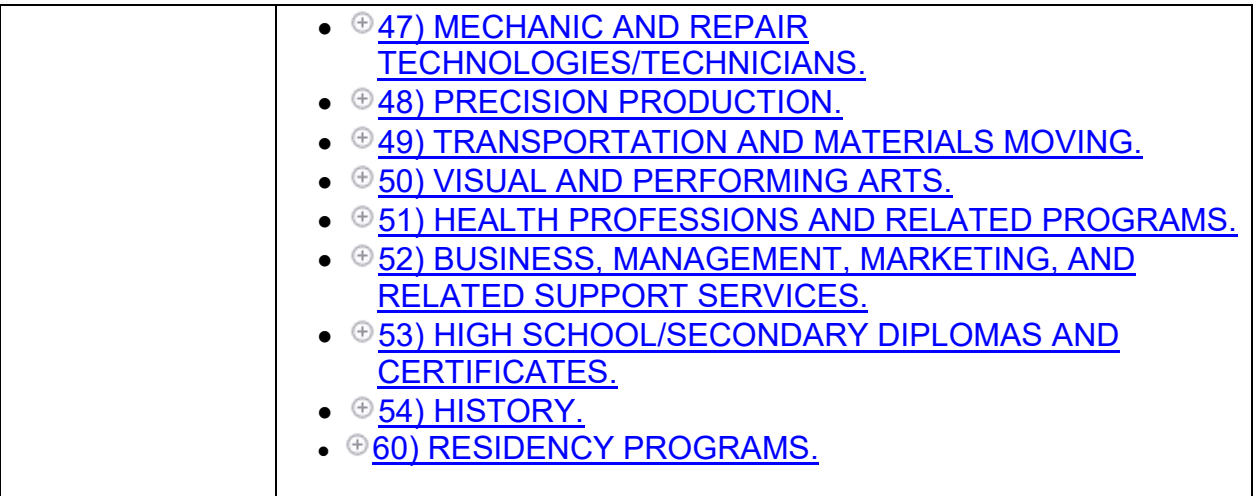